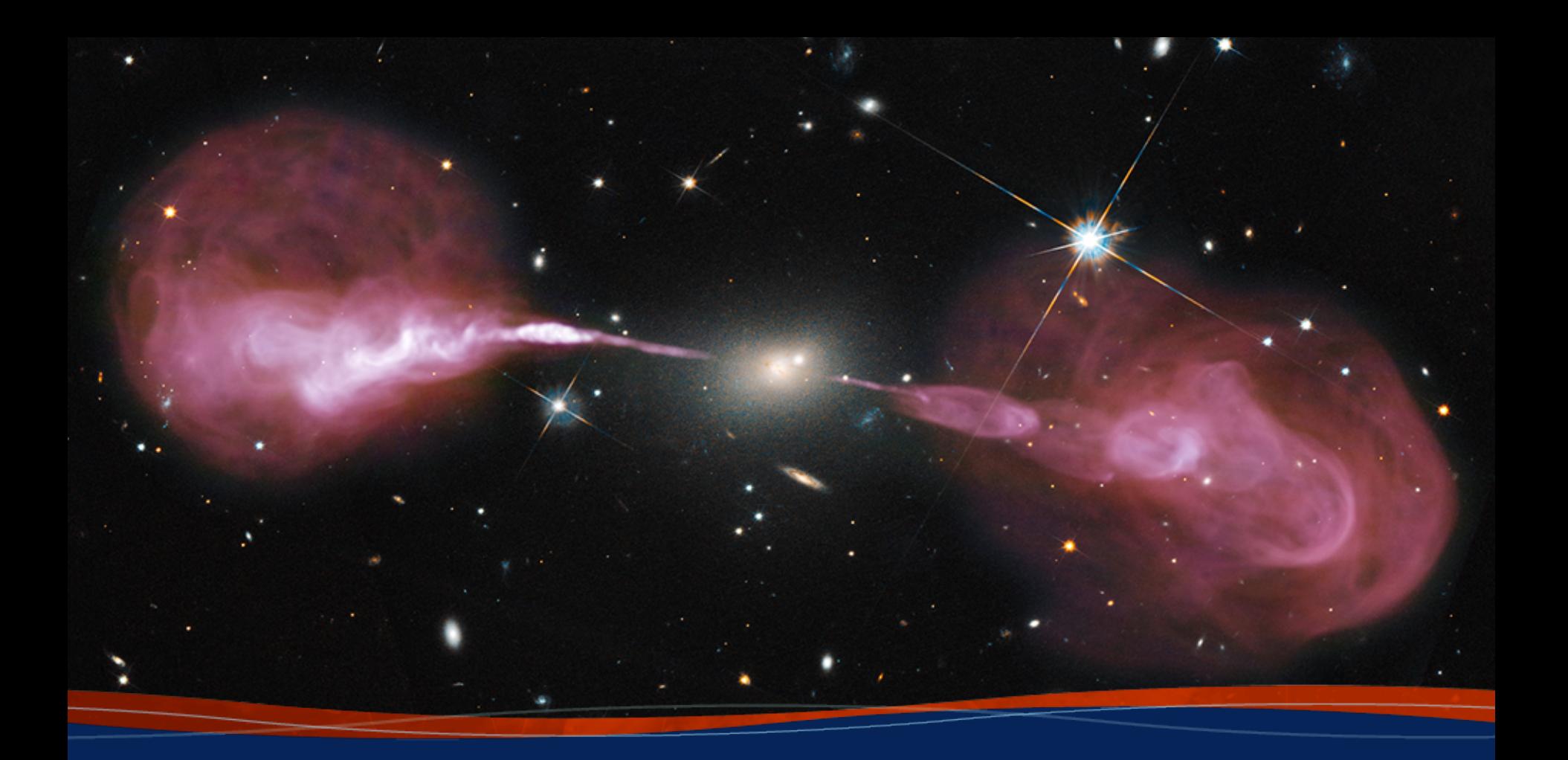

**Spectral line imaging Brian Svoboda (NRAO)**

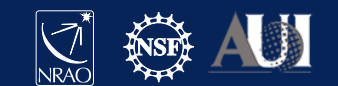

# **Outline**

- Calibration
	- continuum subtraction methods
- **Imaging** 
	- tclean for cube imaging
	- multiscale CLEAN
	- automasking with auto-multithresh
- Line analysis
	- Moments
	- Line fitting
	- PV diagrams

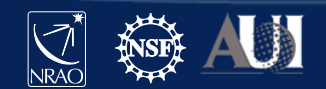

# Continuum subtraction

Spectral analysis and visualization methods often require subtracting the continuum contribution to the flux, leaving just the spectral lines emission. This can be done in CASA via three main strategies:

- **uvcontsub** performs continuum fitting and subtraction in the  $uv$ domain. The continuum fit degrades with distance from the phase center and may not be suitable for multiple bright sources.
- **imcontsub** estimate and subtracts continuum emission in the image domain. Requires deconvolving the continuum plus lines in one cube.
- **uvsub** Image continuum, save model, and subtract the resulting model directly from the visibilities. Most accurate method.

Note that while the \*contsub tasks produce continuum fits, continuum images should be made through multi-frequency synthesis CLEAN on the line-free channels.

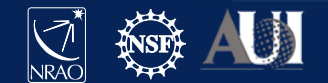

# Continuum subtraction: trade-offs

All methods require some trade-off in terms of accuracy versus convenience. The CASA notebook "UV Continuum Subtraction" provides in-depth discussion on the topic.

- Subtraction in the uv-domain is desirable if continuum emission dominates the source: deconvolution of the line emission will be more robust if it is not subject to the deconvolution errors of the brighter continuum.
- There is a also a performance penalty to deconvolving each channel's continuum contribution in a cube.
- However, interpolating visibilities between channels is only a good approximation for emission near the phase center.
- Sault (1994) describes uv-domain based algorithms in detail.

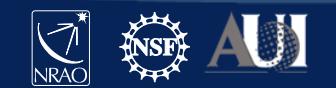

# Continuum subtraction: trade-offs

All methods require some trade-off in terms of accuracy versus convenience. The CASA notebook "UV Continuum Subtraction" provides in-depth discussion on the topic.

Use **uvcontsub** if emission is bright, compact, and mostly nearly the phase center.

Use **imcontsub** if emission is extended across the primary beam and is relatively weak.

Generate a continuum model and subtract it with **uvsub** if bright, complex continuum is present. If self-calibrating the continuum, this method comes nearly for free.

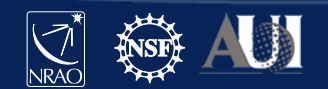

# Continuum subtraction: uvcontsub method

The uvcontsub task is straightforward and efficient. It should generally be attempted first. If baseline continuum artifacts are present, then the strategy can be re-evaluated.

```
uvcontsub(
```

```
 vis='my.ms',
 fitspw='0~1:13~46',
 excludechans=True,
```
# generates my.ms.contsub

As in other steps, the application is straightforward with the main effort going into specifying the line-free or linecontaining channels in the spw selection parameter.

Note that uvcontsub task is undergoing a rewrite and the calling convention is likely to change over the next CASA release.

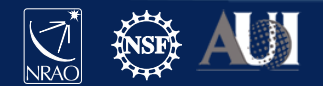

)

# Continuum subtraction: uvcontsub method

The uvcontsub task is straightforward and efficient. It should generally be attempted first. If baseline continuum artifacts are present, then the strategy can be re-evaluated.

```
results = uvcontsub(
     vis='my.ms',
     outputvis='subbed.vis',
     fitspec='0:10~20;50~60',
)
```
As in other steps, the application is straightforward with the main effort going into specifying the line-free or linecontaining channels in the spw selection parameter.

Note that uvcontsub task is undergoing a rewrite and the calling convention is likely to change over the next CASA release.

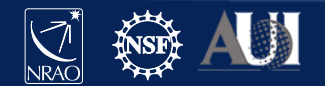

# Continuum subtraction: imcontsub method

The imcontsub task generally gives good results if there is extended, relatively weak continuum emission in the field. Continuum emission will need to be deconvolved along with line emission during imaging.

**imcontsub**(

```
 imagename='my.image',
 linefile='line.image',
 contfile='cont.image',
 chans='10~20;50~60',
```
As this is an image based method, two new cubes are generated for the continuumsubtracted line image and fitted continuum image. The continuum is useful as a diagnostic of the fit results.

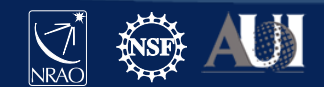

)

# Continuum subtraction: uvsub method

The uvsub task is simple to apply if a continuum model is saved to the model column, as is done in self-calibration. A separate model image can also be used to populate the model column.

```
tclean(
     vis='my.ms',
      ...
     savemodel=True,
)
```

```
uvsub(vis='my.ms')
```
One can use the split task to create a second measurement set with the subtracted data.

The reverse parameter in uvsub can then be set to True to reverse the model subtraction in the original measurement set.

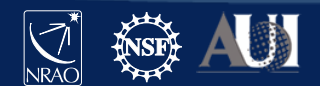

# Spectral line imaging

Imaging and deconvolution in CASA is carried out in the tclean task. There are several considerations for imaging spectral line data:

- Spectral coordinates and reference frame
- Mapping between data channels and image channels
- Software Doppler tracking options

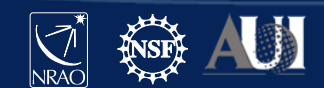

# Spectral line imaging: coordinates

In spectral line imaging, the spectral coordinates are defined by the user inputs, adjusted through the start, width, nchan, and outframe parameters.

**tclean(**

```
 ...
 specmode='cube',
 start='-10km/s',
 width='',
 nchan=20,
 outframe='LSRK',
 veltype='radio',
```
The spectral coordinate parameters can be specified in channel number, velocity, or frequency.

The spectral reference frame definition controls the frame in the resulting image. Usually Local Standard of Rest Kinematic (LSRK) is the desired outframe.

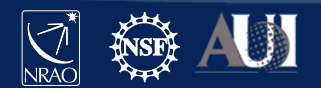

**)**

# Spectral line imaging: data and image chan.

During the gridding process, the tclean task makes a choice about how to map data channels (in topocentric frequency) to image channels. This is based on channelization encoded in the MS and user specified parameters.

- If the defined start channel is not a data channel boundary, the visibility data and weights are interpolated and then evaluated at the centers of the shifted frequency grid.
- When the image channels are wider than the data channels, visibilities and weights are gridded via multi-frequency synthesis (MFS) within each image channel.
- On-the-fly software Doppler tracking is applied before interpolation and binning choices are made.

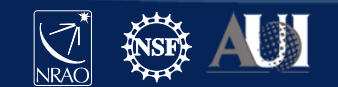

# Spectral line imaging: Doppler tracking

VLA data are collected in the topocentric reference frame (that of the observatory). TOPO is a time dependent frame: sky frequencies of fixed astronomical sources will change with time. This means spectral lines will drift in frequency and occupy different data channels depending on the duration of the observation and frequency resolution.

- specmode='cube' convert the resulting cube into the reference specified by the outframe parameter.
- specmode='cubedata' do not apply Doppler tracking.
- specmode='cubesource' for tracking moving Solar System sources. Frequencies will be in the source reference frame.

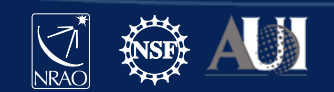

Although not unique to spectral line data, line emission is often spatially extended. Multiscale CLEAN and adaptive-scale pixel (ASP) CLEAN both provide better deconvolution of extended emission than the standard Cotton-Schwab/Hogbom CLEAN.

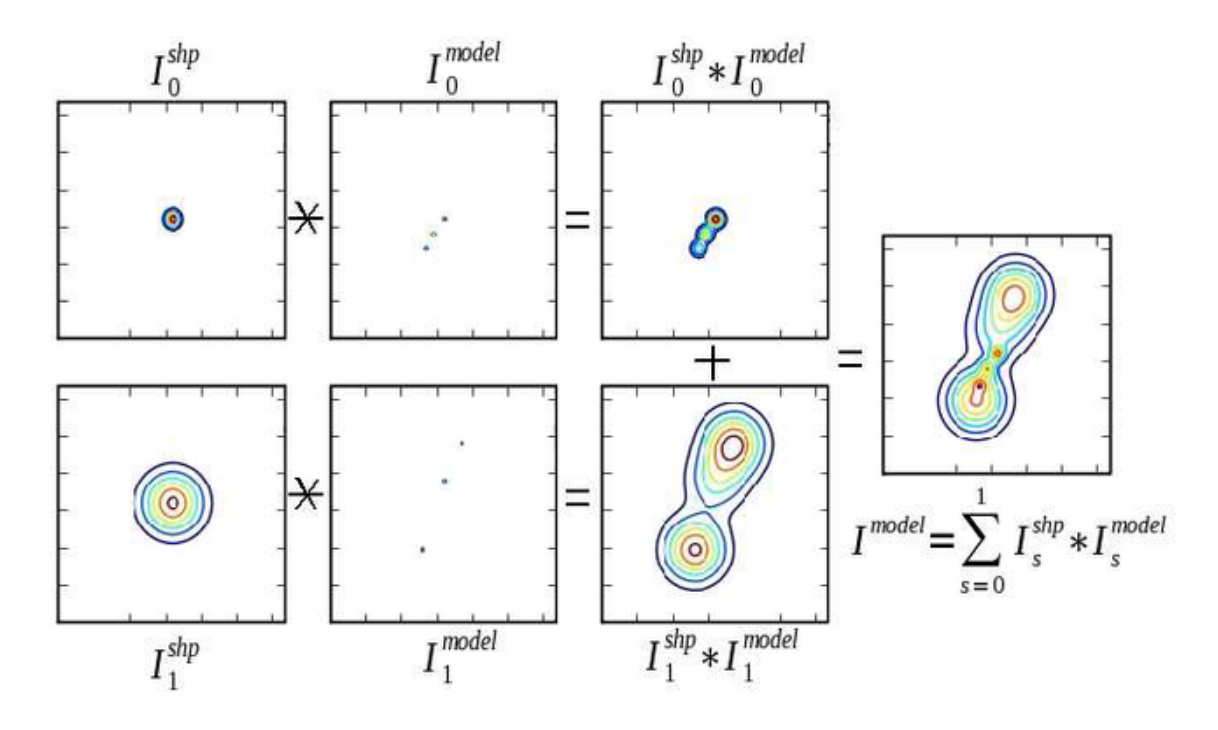

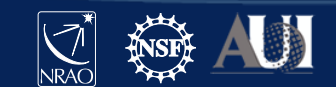

14 **Insert Date-Meeting Name**

Although not unique to spectral line data, line emission is often spatially extended. Multiscale CLEAN and adaptive-scale pixel (ASP) CLEAN both provide better deconvolution of extended emission than the standard Cotton-Schwab/Hogbom CLEAN.

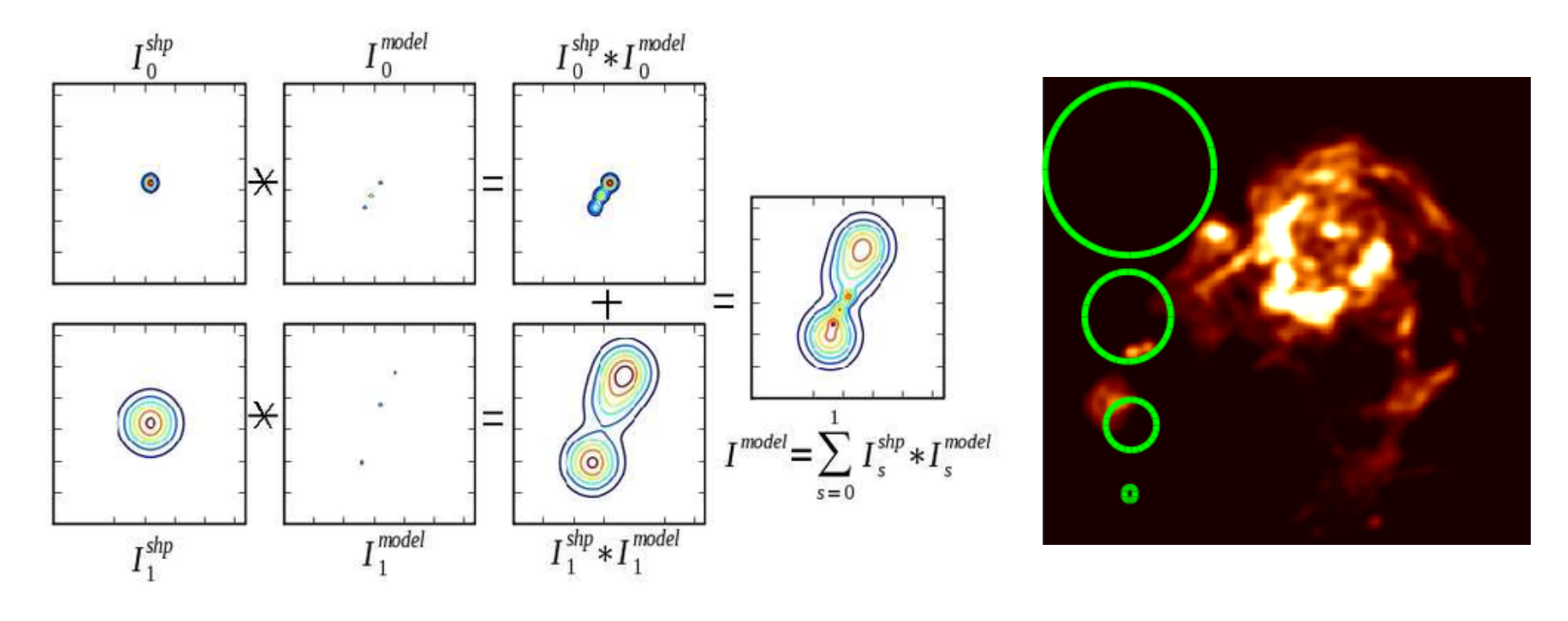

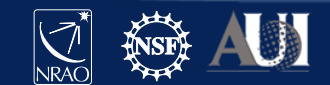

15 **Insert Date-Meeting Name**

Although not unique to spectral line data, line emission is often spatially extended. Multiscale CLEAN and adaptive-scale pixel (ASP) CLEAN both provide better deconvolution of extended emission than the standard Cotton-Schwab/Hogbom CLEAN.

**tclean(**

```
 ...
 deconvolver='multiscale',
 scales=[0, 3, 9],
```
Described in Cornwell (2008), multiscale CLEAN uses Gaussian model components in addition to pixel size delta-functions to model extended emission.

The scales parameter defines the width of the component Gaussians in pixels. The 0 scale corresponds to a delta-function.

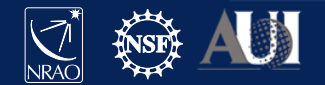

**)**

Although not unique to spectral line data, line emission is often spatially extended. Multiscale CLEAN and adaptive-scale pixel (ASP) CLEAN both provide better deconvolution of extended emission than the standard Cotton-Schwab/Hogbom CLEAN.

**tclean(**

**)**

```
 ...
 deconvolver='asp',
```
Described in Bhatnagar & Cornwell (2004), ASP CLEAN adaptively selects the scale sizes and unlike multiscale CLEAN they do not need to be explicitly set.

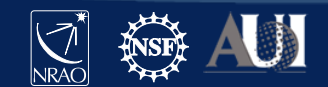

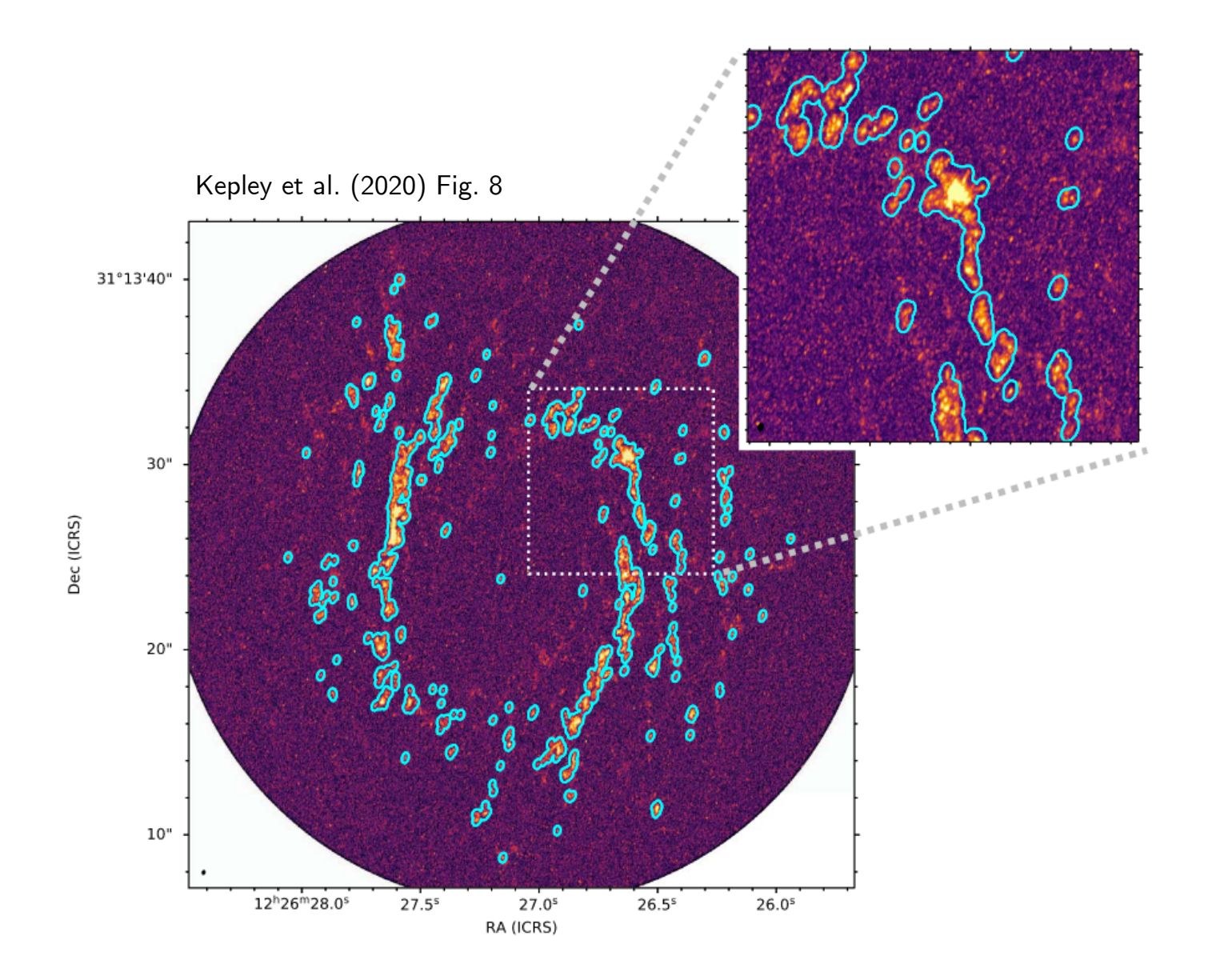

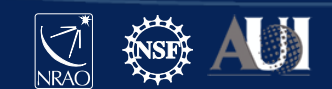

# Automasking with auto-multithresh

The auto-multithresh algorithm iteratively grows a CLEAN mask based on the SNR and sidelobe thresholds in the image. This method mimics the manual masking process of masking significant emission and increasing it encompass fainter emission as one CLEANs more deeply.

**CASA Guide** – https://casaguides.nrao.edu/index.php/Automasking\_Guide **Kepley et al. (2020)** – DOI 10.1088/1538-3873/ab5e14

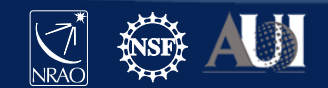

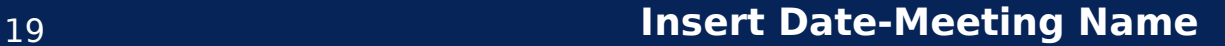

# Automasking with auto-multithresh

The auto-multithresh algorithm iteratively grows a CLEAN mask based on the SNR and sidelobe thresholds in the image. This method mimics the manual masking process of masking significant emission and increasing it encompass fainter emission as one CLEANs more deeply.

**usemask="auto-multithresh"** – enable auto-multithresh **noisethreshold** – SNR threshold above which emission is masked **sidelobethreshold** – sidelobe threshold above which emission is masked **minbeamfrac** – minimum region size as fraction of the beam size **lownoisethreshold** – SNR threshold that mask is grown down to **negativethreshold** – SNR threshold for absorption features to be masked See the automasking guide for further description of secondary parameters.

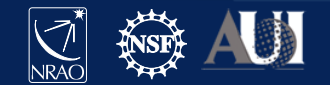

# Automasking: multiple thresholds

Auto-multithresh estimates two image thresholds and determines which is greater. The threshold based on the side-lobe level of the peak residual is likely to be greater initially. The second threshold, based on a multiple of the image RMS, is likely to be greater after partially CLEANing the image.

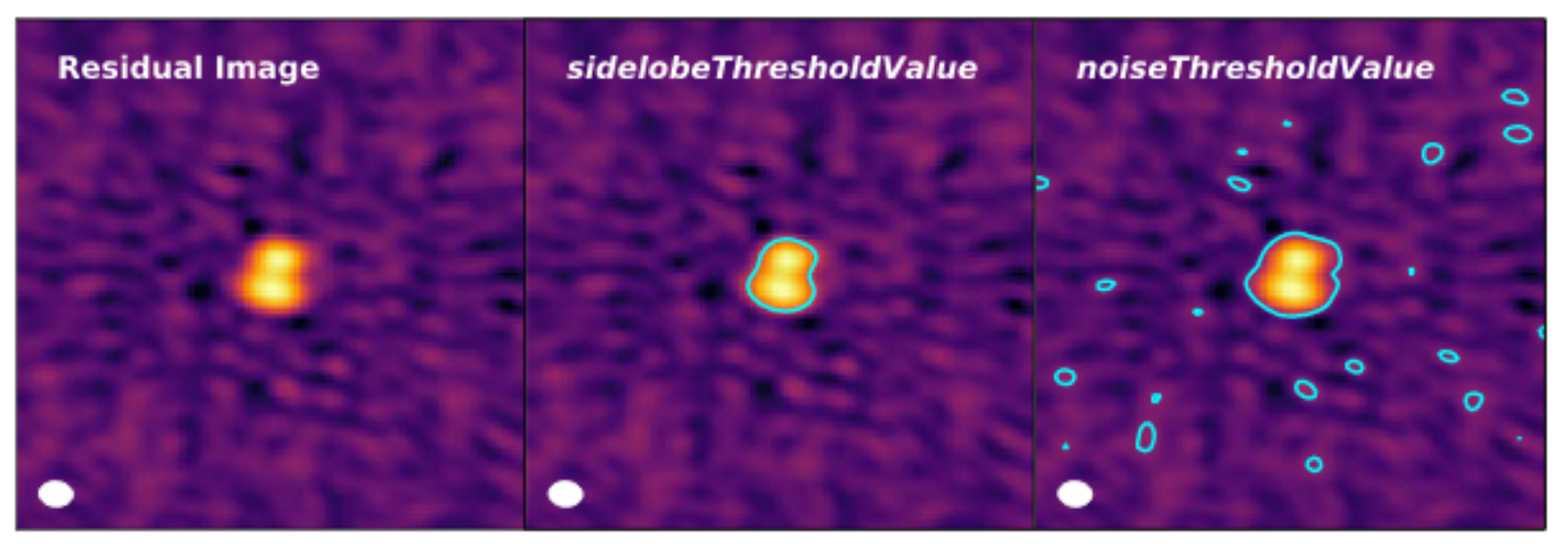

Kepley et al. (2020) Fig. 2

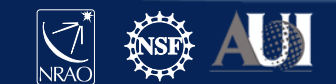

# Automasking: pruning small regions

The noise-based threshold is likely to suffer from false positives by masking small noise spikes. Regions in the mask are pruned based on if they are smaller than a minimum area relative to the synthesized beam (in blue below). Typical values are 0.1 to 0.3.

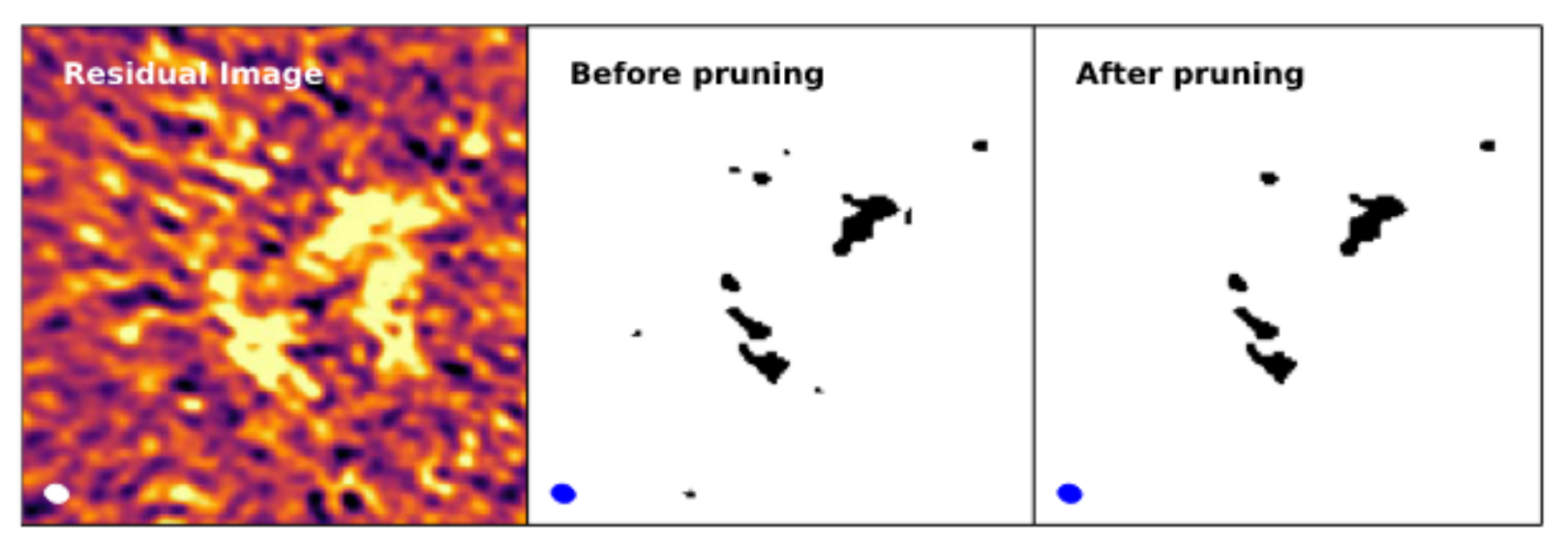

Kepley et al. (2020) Fig. 3

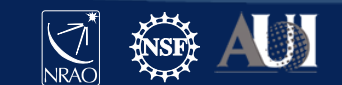

# Automasking: growing the mask

The selected and pruned mask is then smoothed and cut to extend partially beyond the initial masked region. These are secondary parameters that may need to be tuned in rare circumstances.

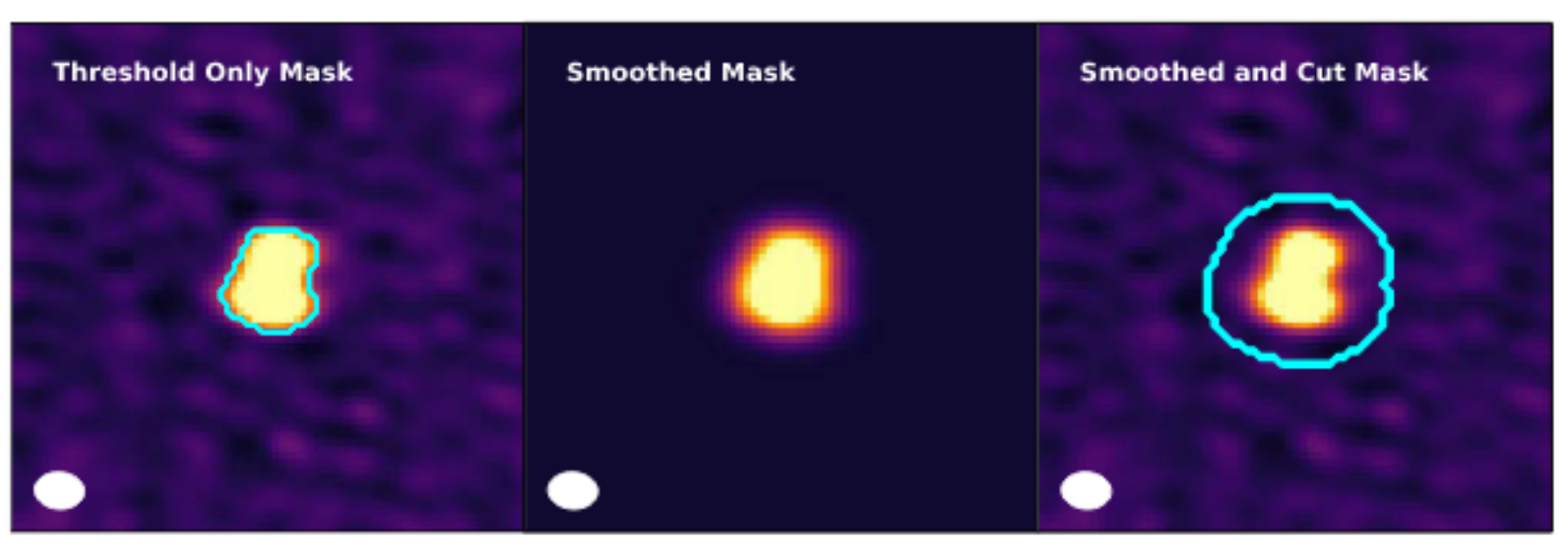

Kepley et al. (2020) Fig. 4

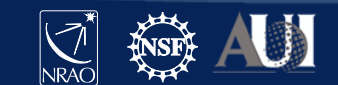

# Automasking: growing the mask

The smoothed mask is then iteratively grown through a technique "binary dilation" in imaging processing. This process is similar to convolution and is used to grow the mask down to a configurable lownoise threshold. Typical values of the low-noise threshold may be one or two times the image RMS.

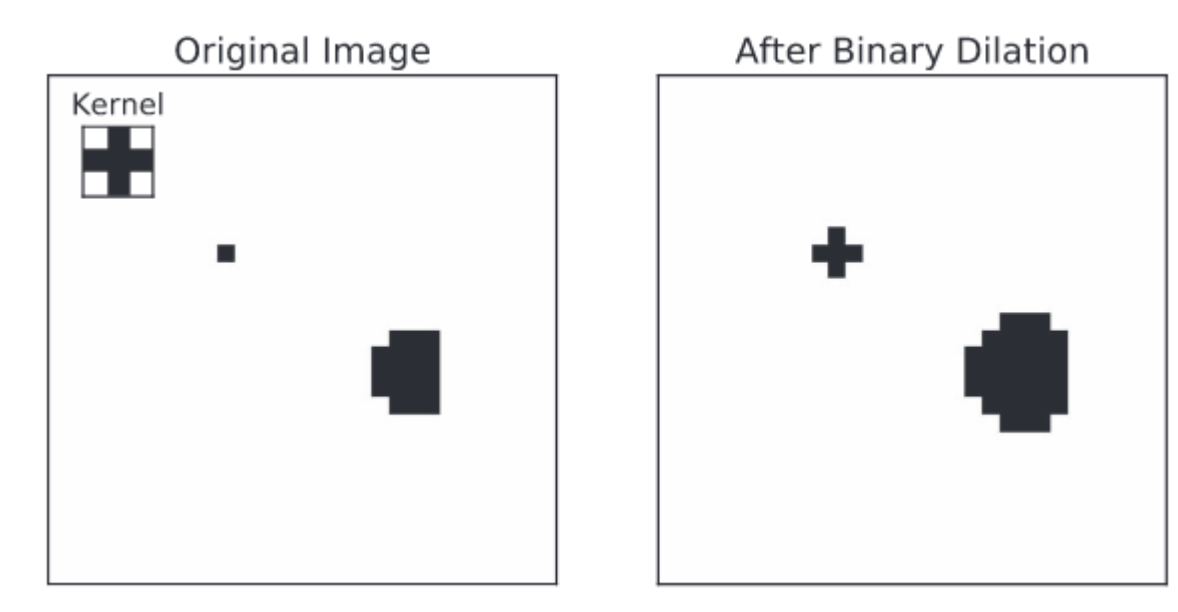

Kepley et al. (2020) Fig. 5

24 **Insert Date-Meeting Name**

# Automasking: parameter tuning

To achieve optimal results, the parameters for auto-multithresh need to be tuned. The parameters are particularly sensitive to the PSF.

ALMA short baselines, long-baselines, and ACA 7m array VLA VEA Ka low-dec for 2hr

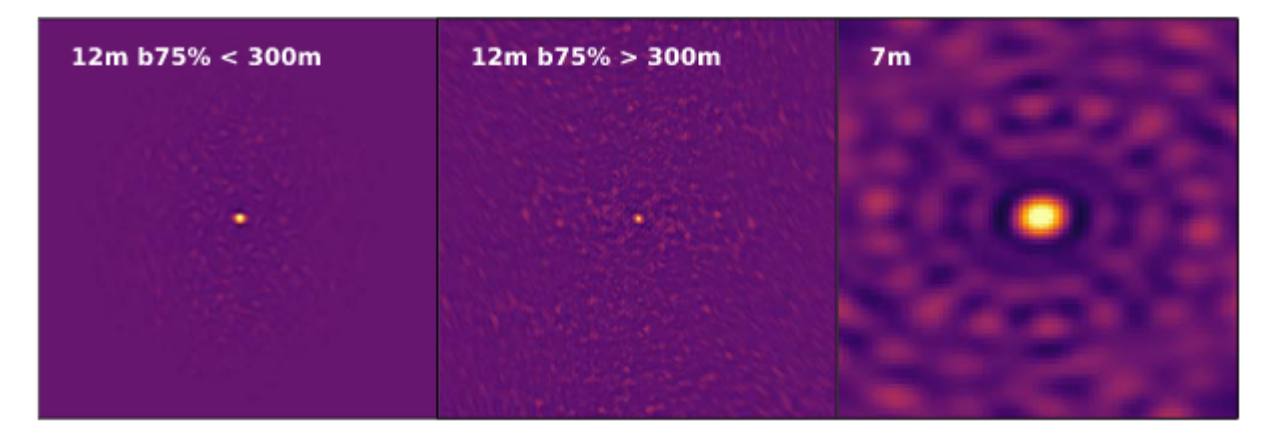

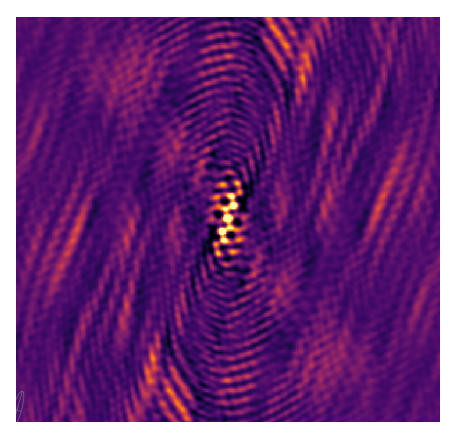

Kepley et al. (2020) Fig. 10

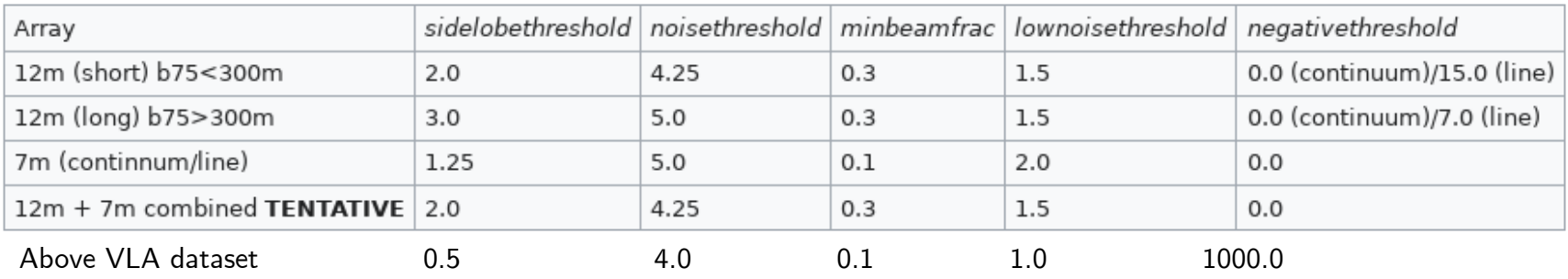

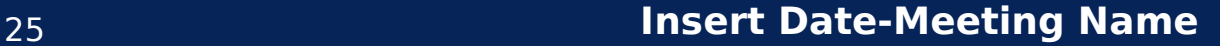

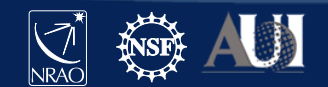

# Automasking: parameter tuning

It is best practice to investigate a few representative channels for faster turn-around when experimenting with parameters.

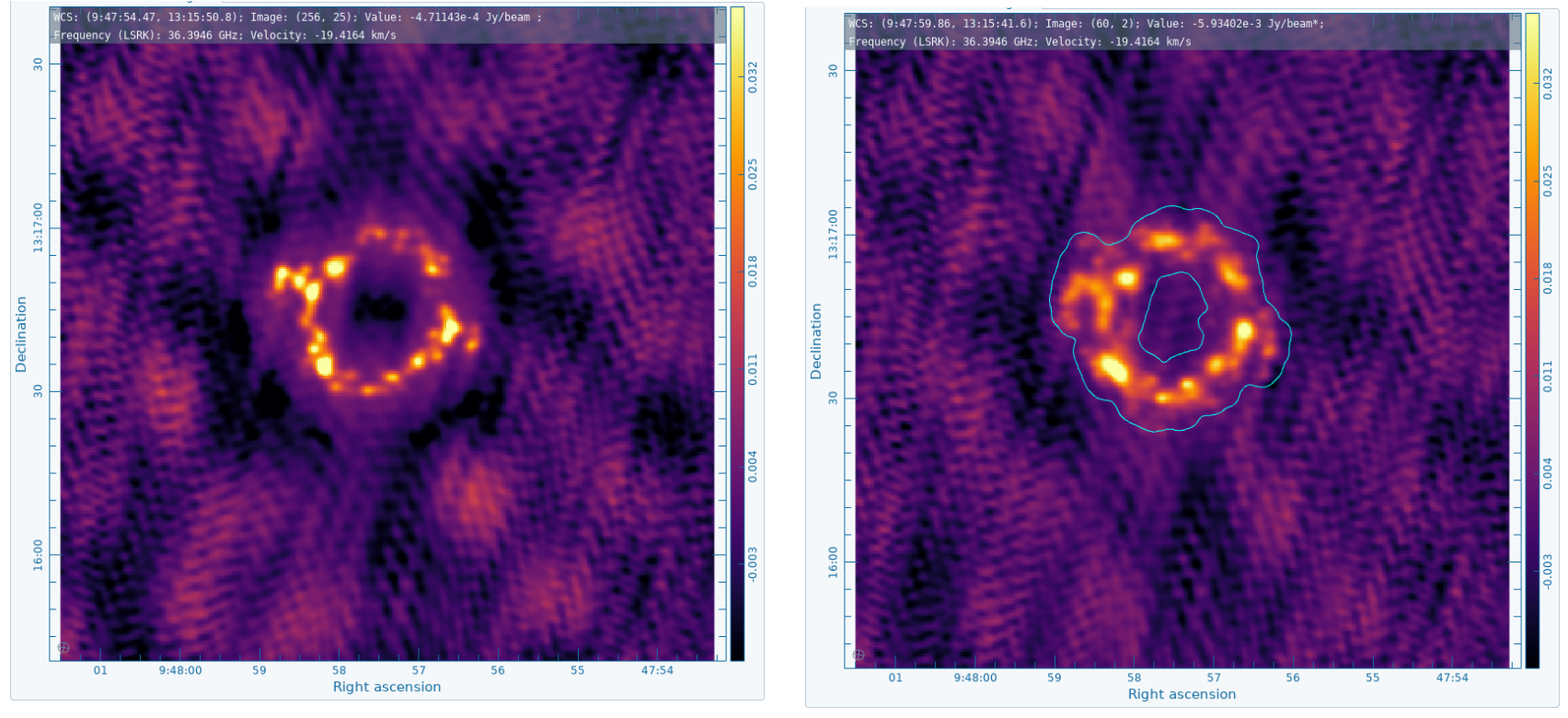

Circular mask, Hogbom Auto-multithresh, multiscale

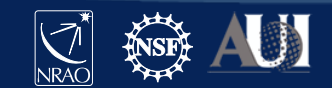

# Tools for analyzing spectral lines

While analysis is highly goal dependent, inspection of **moment maps**, **PV diagrams**, **line frequency querying**, **spectral smoothing**, and **line model fitting** are common practices.

- CASA
	- Moment maps: immoments, ia.moments, specflux
	- PV diagrams: impv (casaviewer)
	- Gaussian fitting: specfit (casaviewer)
	- Spectral smoothing: specsmooth (casaviewer)
	- Line querying: casaviewer
- CARTA (user interface examples)
- Community developed tools

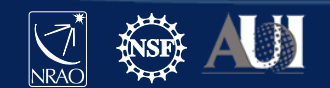

## CASA: moment maps and aperture sums

Moment maps can be generated in CASA using the immoments task. For more complex masking and smoothing use the ia.moments task.

$$
\begin{array}{lcl} \texttt{rms} & = & 0.003 & # \texttt{ Jy} \\ \texttt{inf} & = & 1 \texttt{e8} \end{array} \hspace{2cm} M_0 = \Delta v \sum_i I_i
$$

$$
M_1 = \frac{1}{M_0} \sum_i I_i v_i
$$

$$
M_2 = \sqrt{\frac{1}{M_0}\sum_i I_i\, (v_i - M_1)^2}
$$

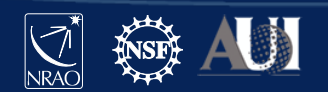

28 **Insert Date-Meeting Name**

)

**immoments**(

**imagename**='my.image',

**includepix**=[4\*rms,inf],

**outfile**='my\_moments',

**moments**=[0,1,2,8],

# CASA: moment maps and aperture sums

Moment maps can be generated in CASA using the immoments task. For more complex masking and smoothing use the ia.moments task.

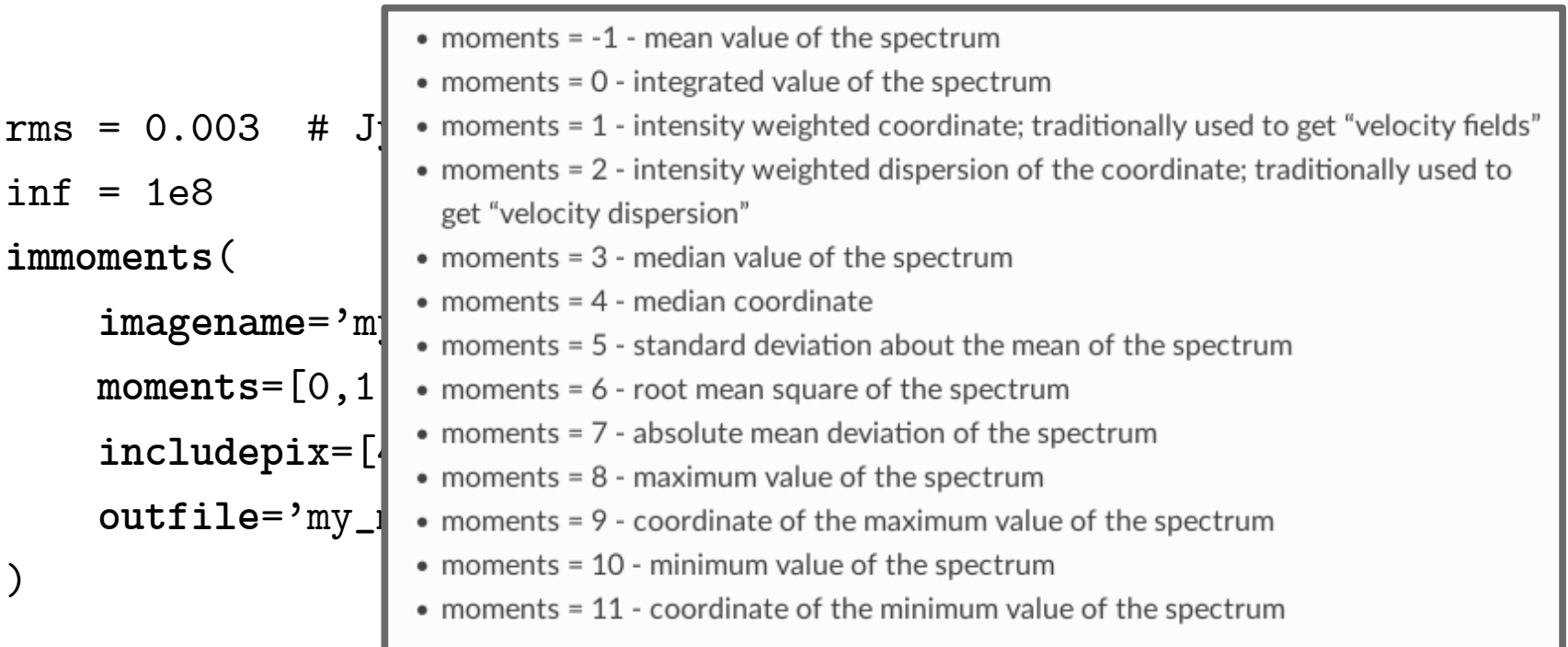

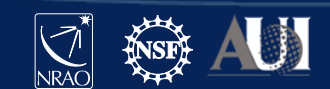

## CASA: moment maps and aperture sums

Moment maps can be generated in CASA using the immoments task. For more complex masking and smoothing use the ia.moments task.

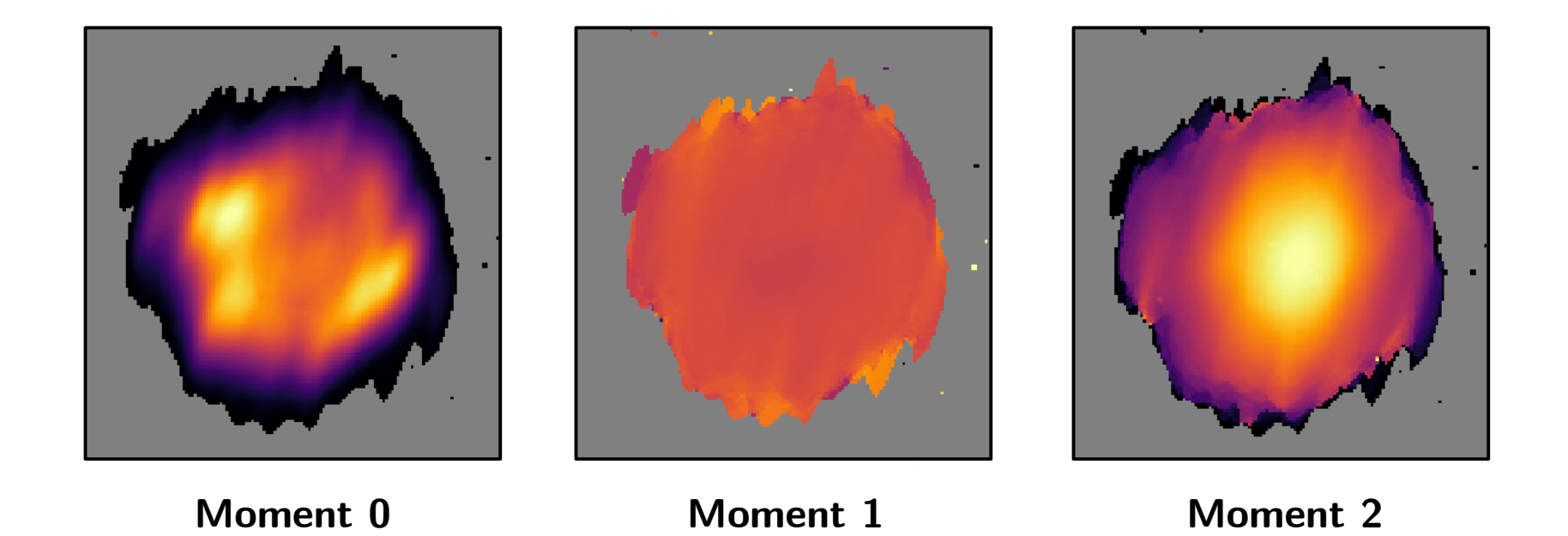

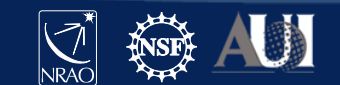

30 **Insert Date-Meeting Name**

# CARTA: moment maps

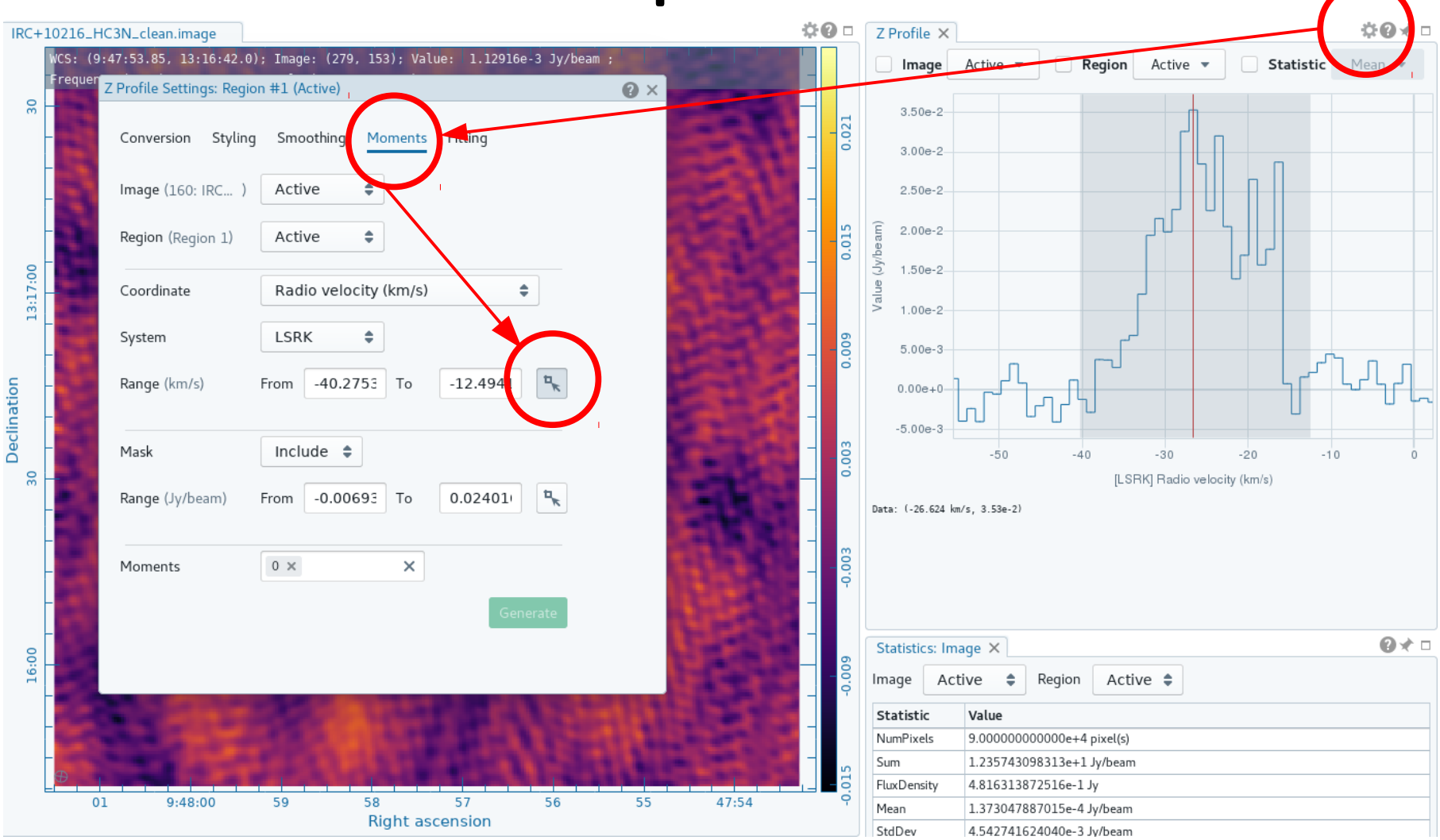

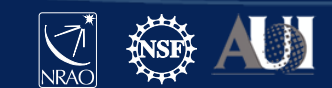

# CASA: position-velocity image generation

Outflows, disks, and expanding shells all have characteristic patterns when viewed along positive-velocity (PV) cuts. PV-diagrams can be generated in CASA with impv and in the casaviewer.

**impv**(

```
 imagename='my.image',
 outfile='pv.image',
 width=1, # pix
 start=[100, 120],
 end=[180, 200],
 # ^ can also be coords
```
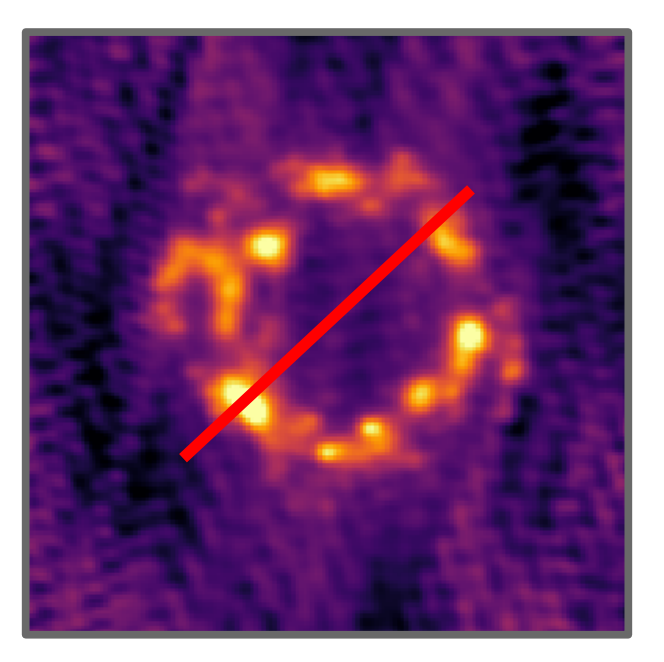

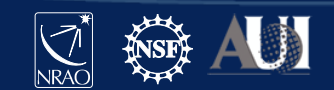

#### 32 **Insert Date-Meeting Name**

)

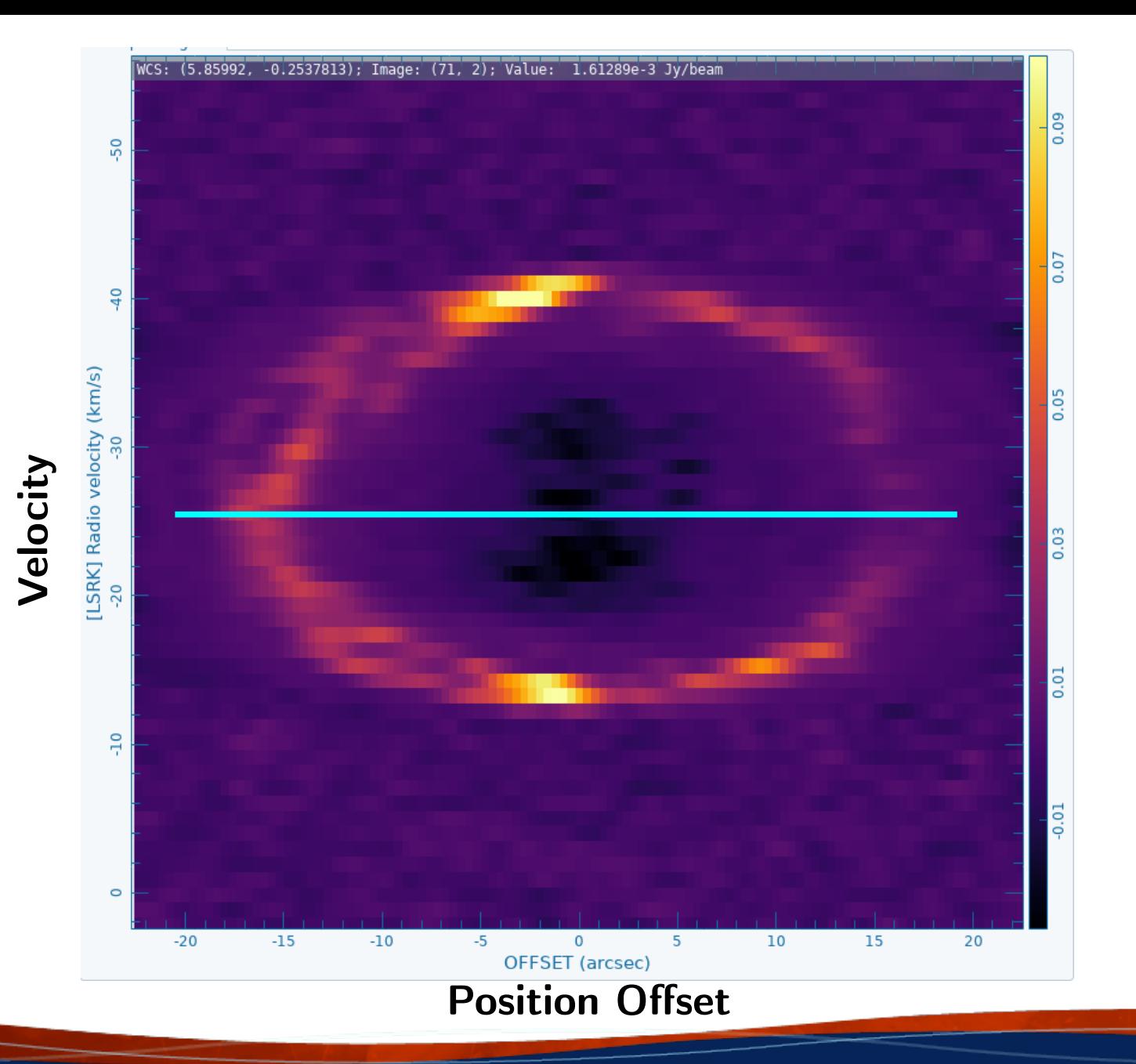

33 **Insert Date-Meeting Name**

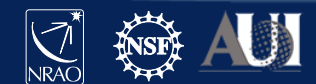

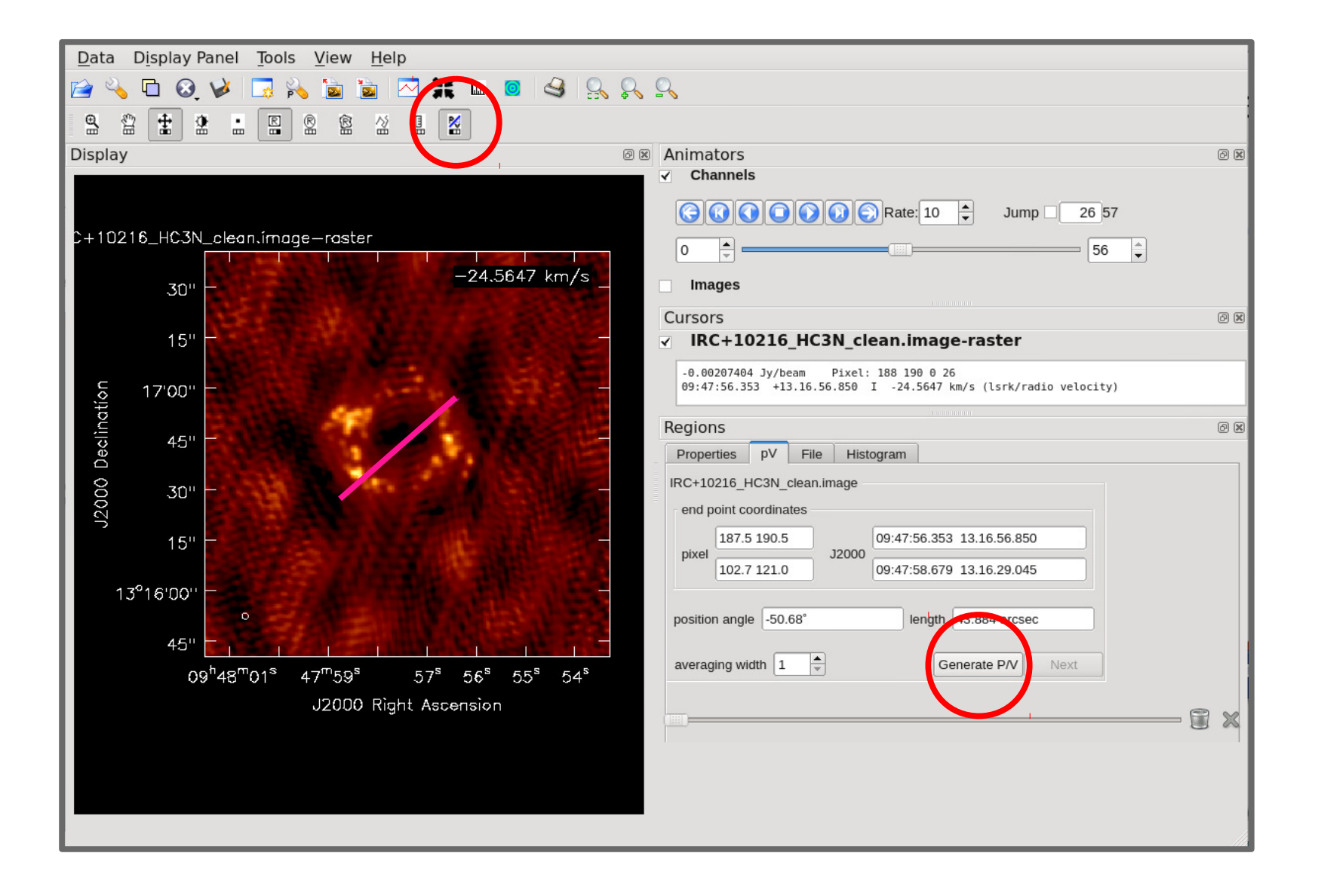

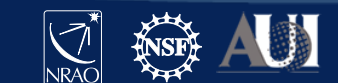

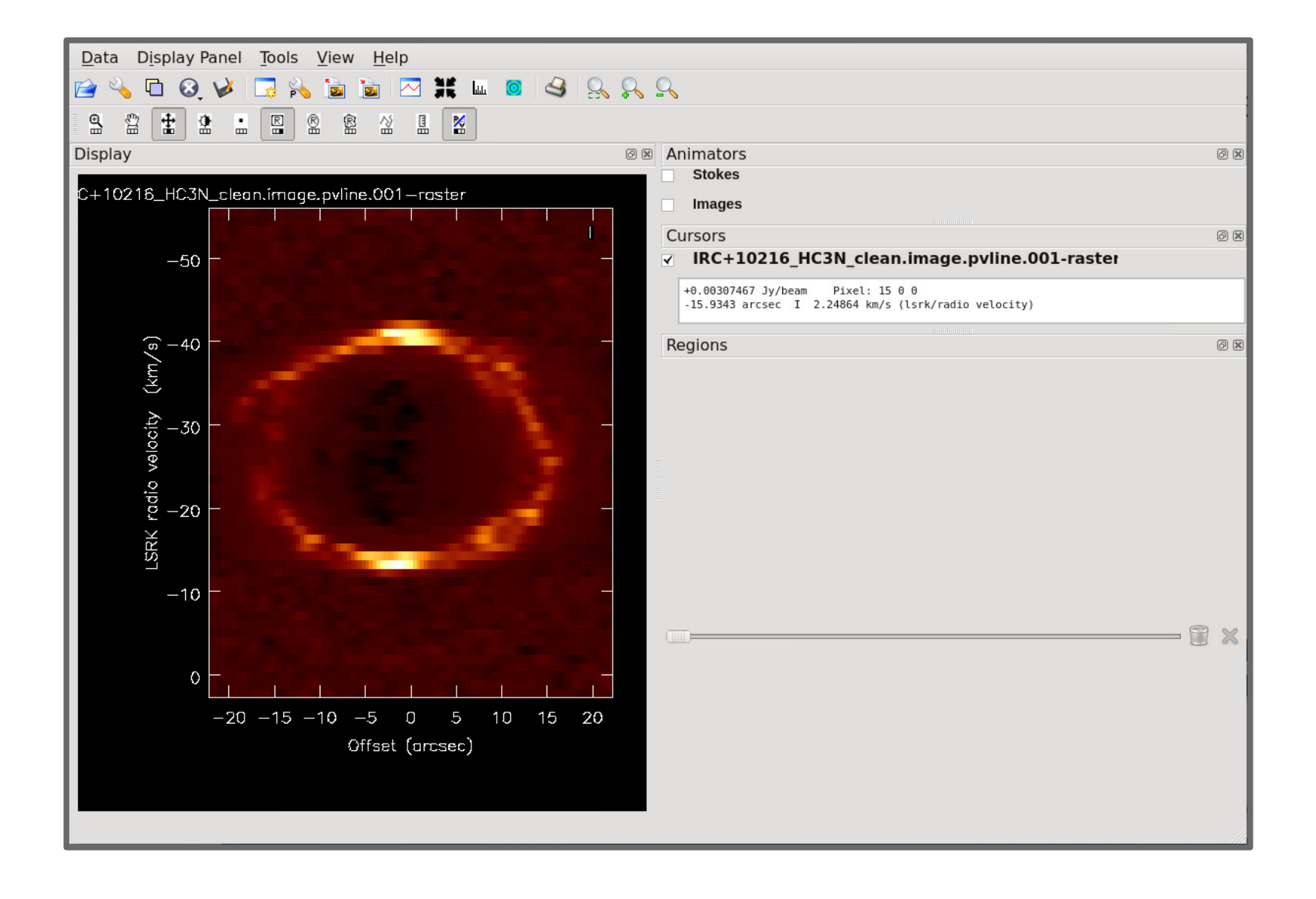

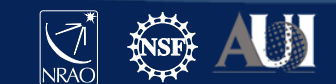

# CARTA: position-velocity image generator

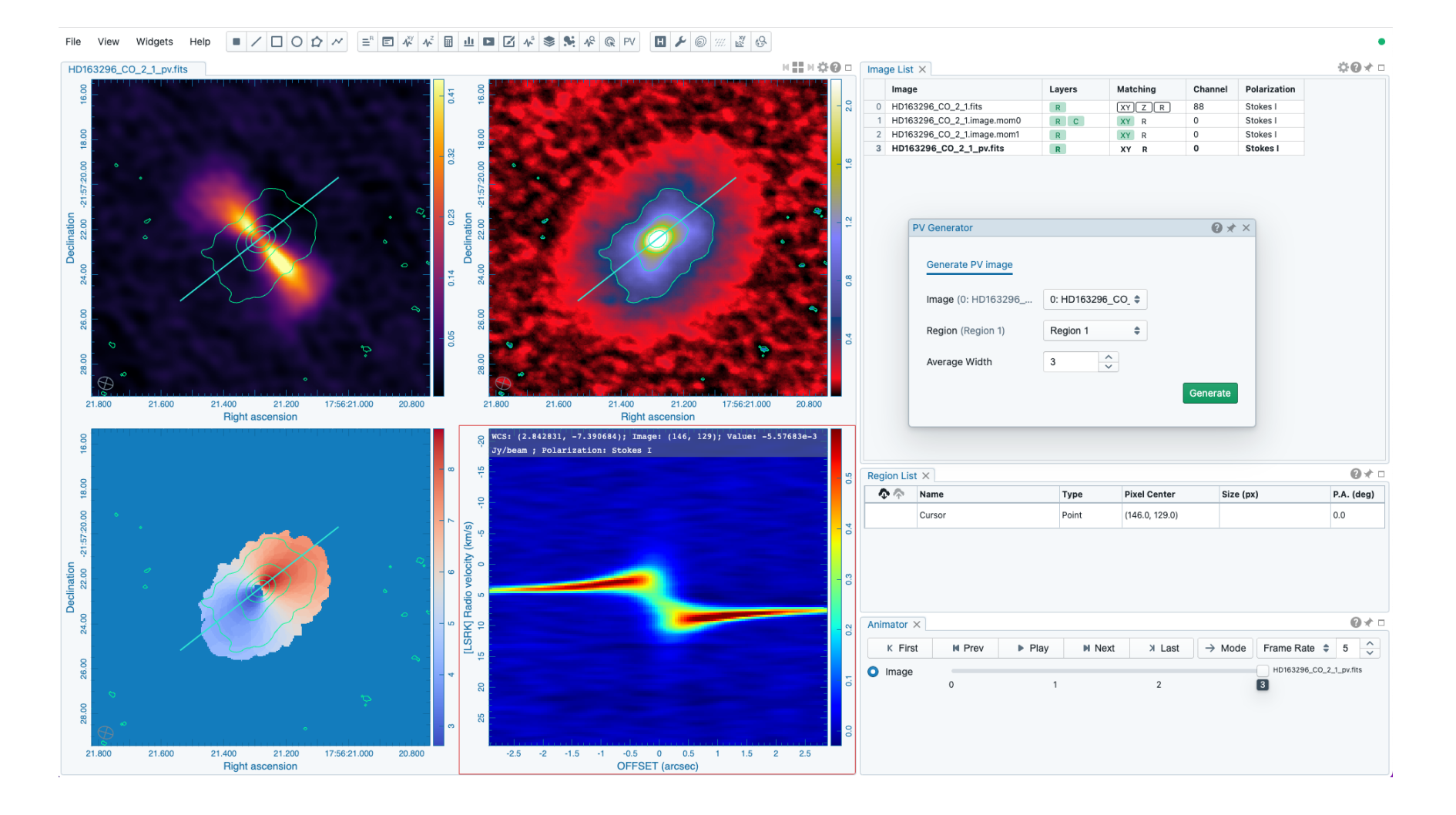

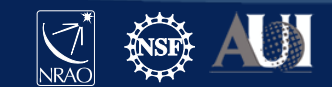

# CASA: spectral smoothing

The task specsmooth can be used to convolve a template along the spectral axis in order to better match the channel width to the signalshape and reduce the data size.

```
specsmooth(
     imagename='my.image',
     outfile='smooth.image',
     function='boxcar',
     width=3, # chan
```
Note that specsmooth requires a cube with a single restoring beam. The task imsmooth can be used to convolve an image to a common-beam scale.

See community-developed Python library: spectral\_cube

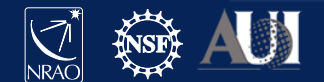

)

# CARTA: spectral smoothing (Savitzky-Golay)

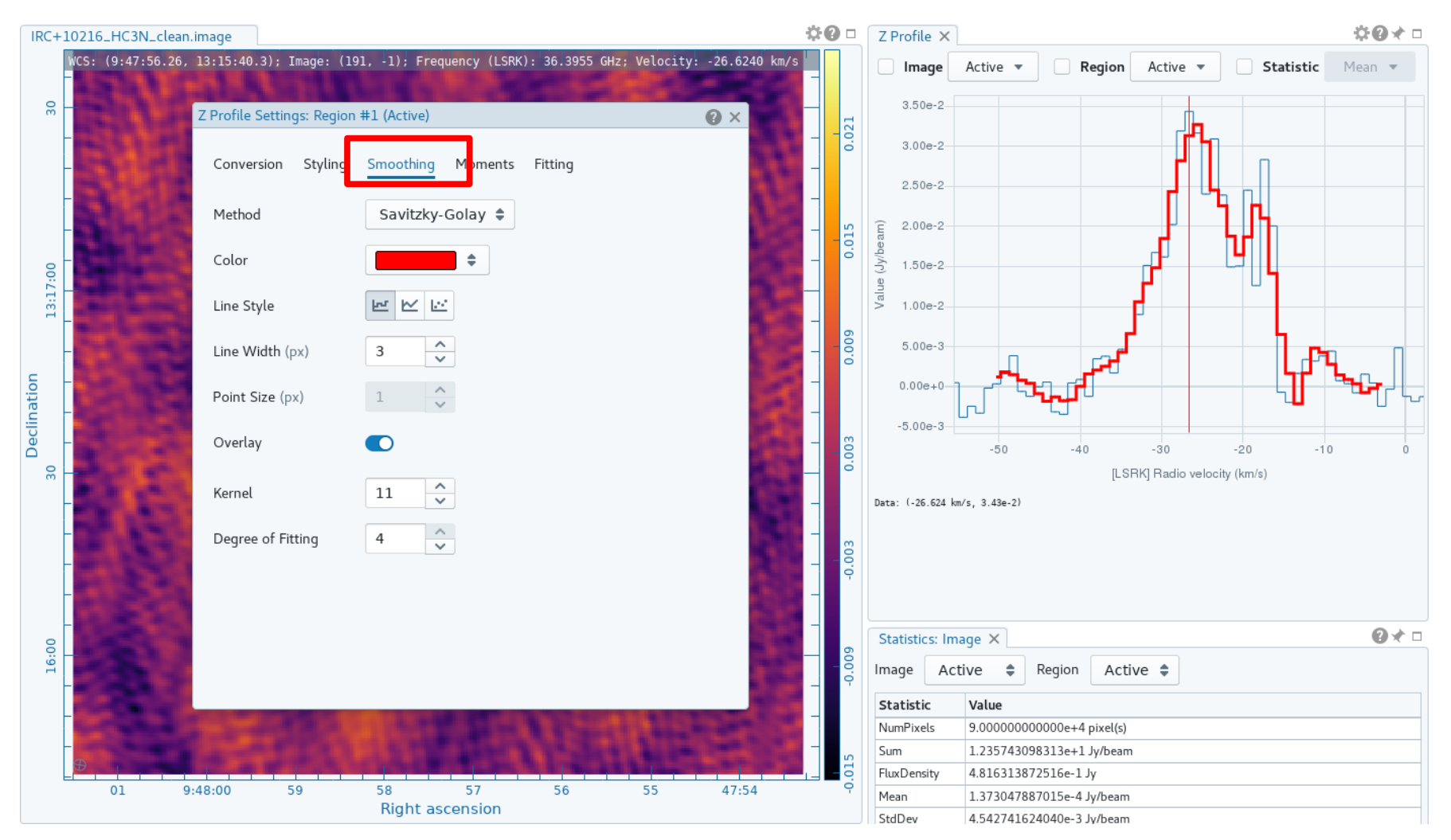

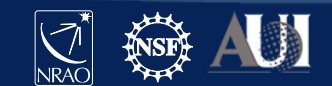

# CASA: Gaussian line fitting

A variety of mechanisms produce Gaussian line profiles in astrophysics. Gaussian functions can be fit to spectra using the specfit task and in the casaviewer. A variety of community tools also exist to fit spectra.

```
fit_results = specfit(
     imagename='my.image',
     ngauss=2,
     box='143,156,147,160',
     multifit=True,
     wantreturn=True,
)
```
Here we use the specfit task to fit each pixel in a 4x4 pixel rectangular region from the bottom-left corner (145,156) to the top-right corner (147,160).

The default behavior is to average the region into a single-spectra, the multifit parameter fits each pixel. The fit results are returned in a Python dictionary.

See community-developed Python libraries: pyspeckit, scouse, gausspy+

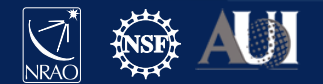

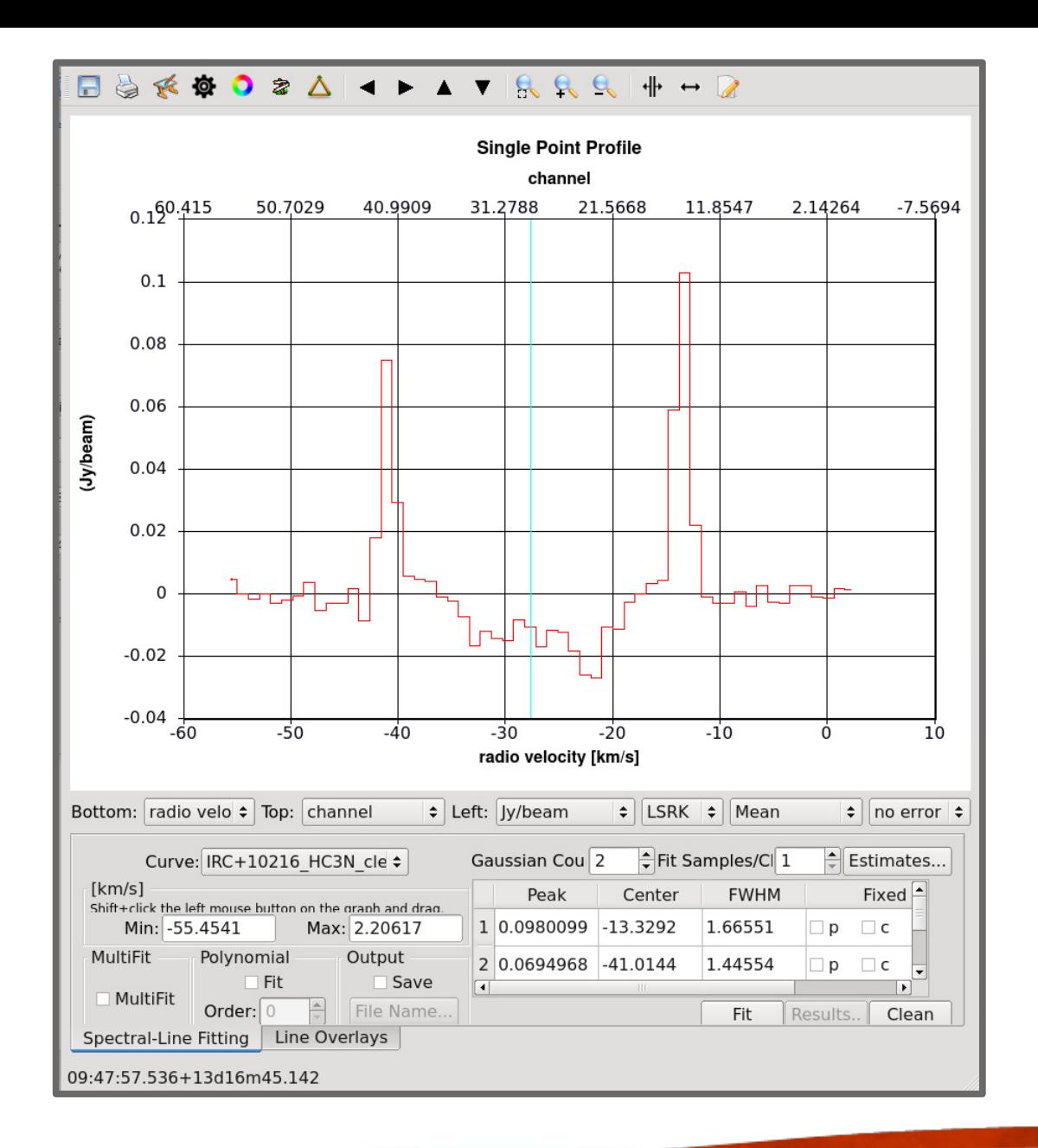

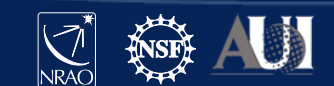

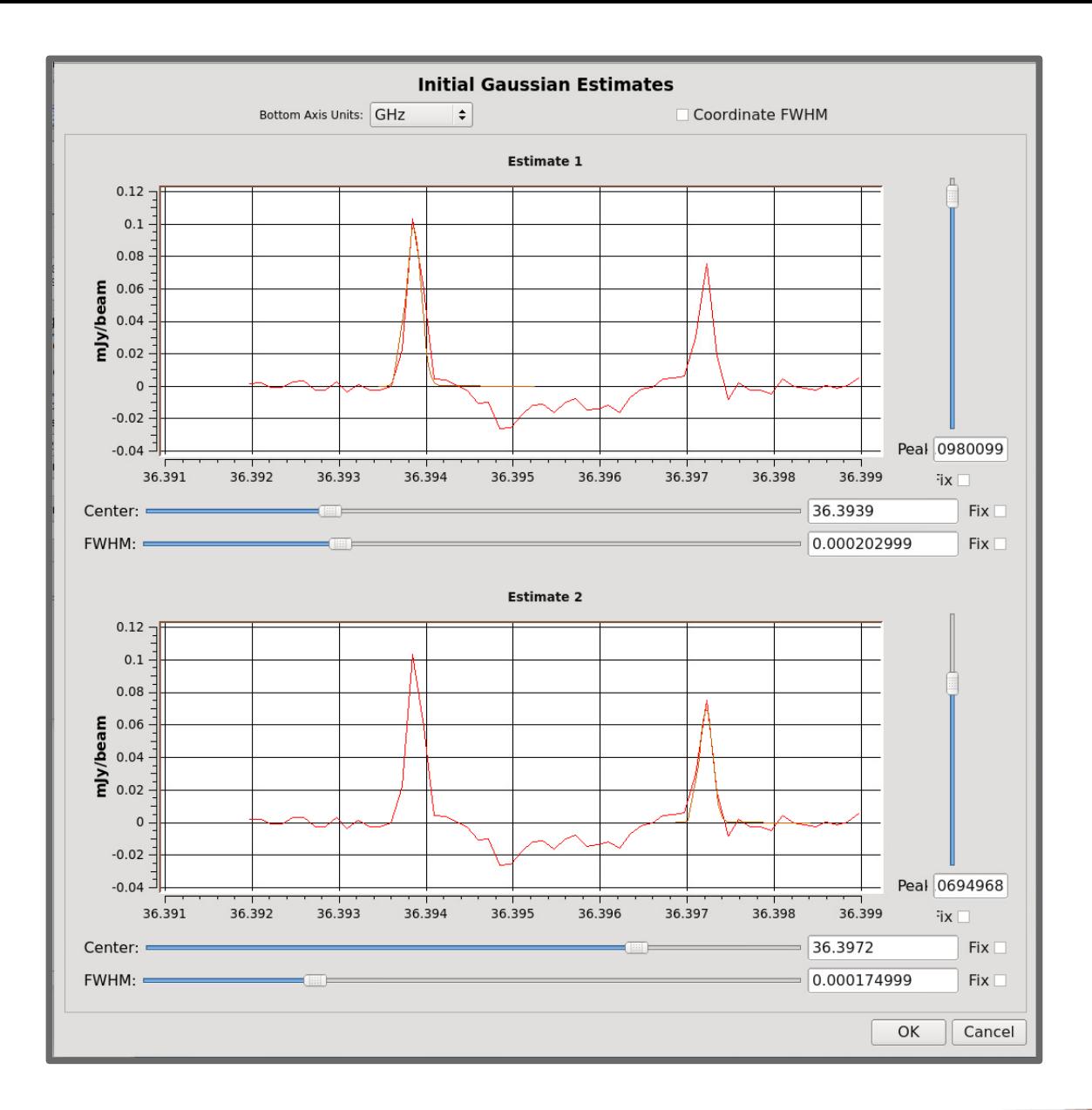

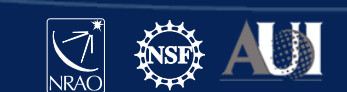

#### 41 **Insert Date-Meeting Name**

**The Real Property of the Property** 

# CARTA: Gaussian model fitting

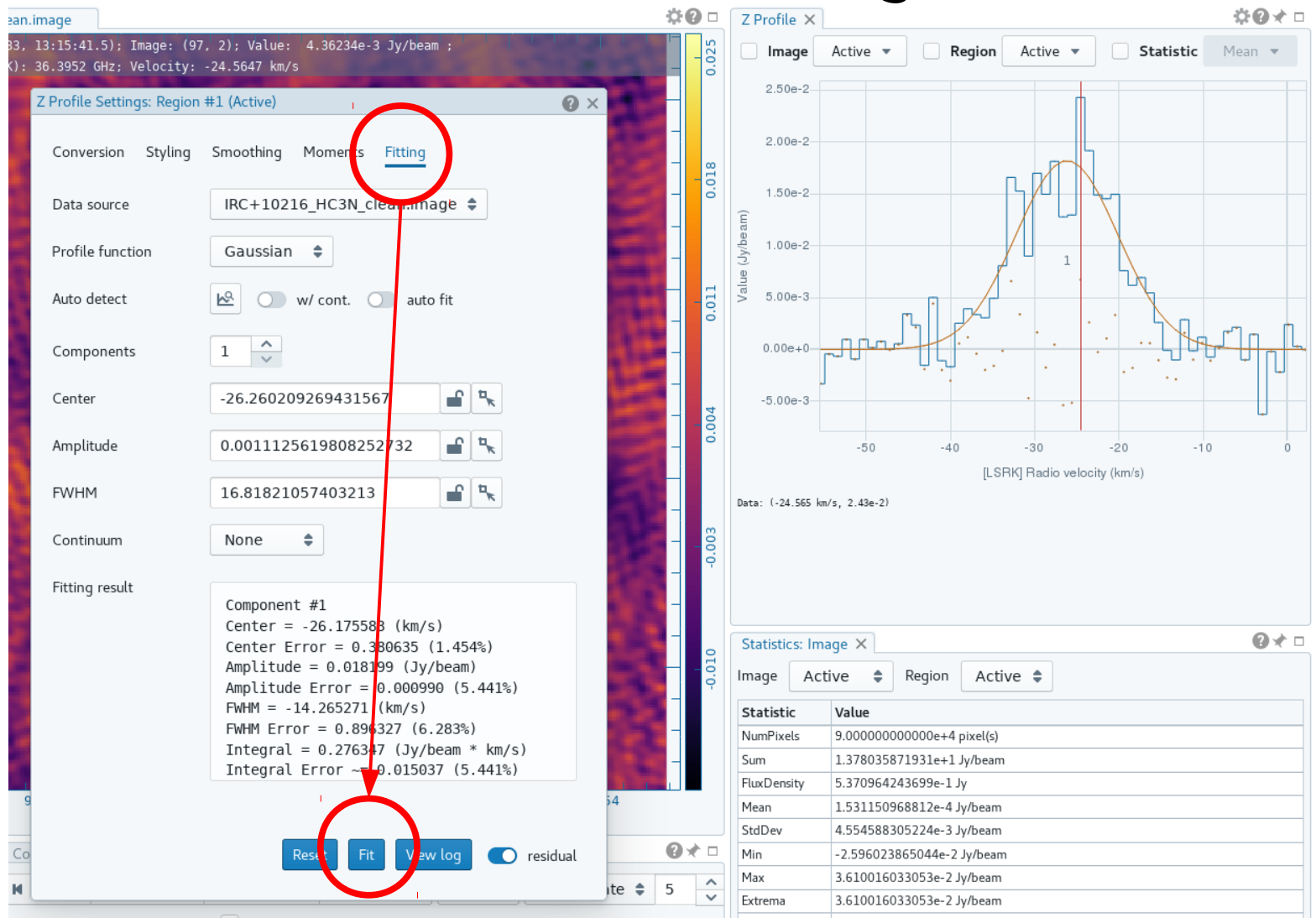

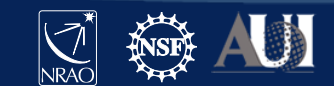

# CARTA: automated spectral line fitting

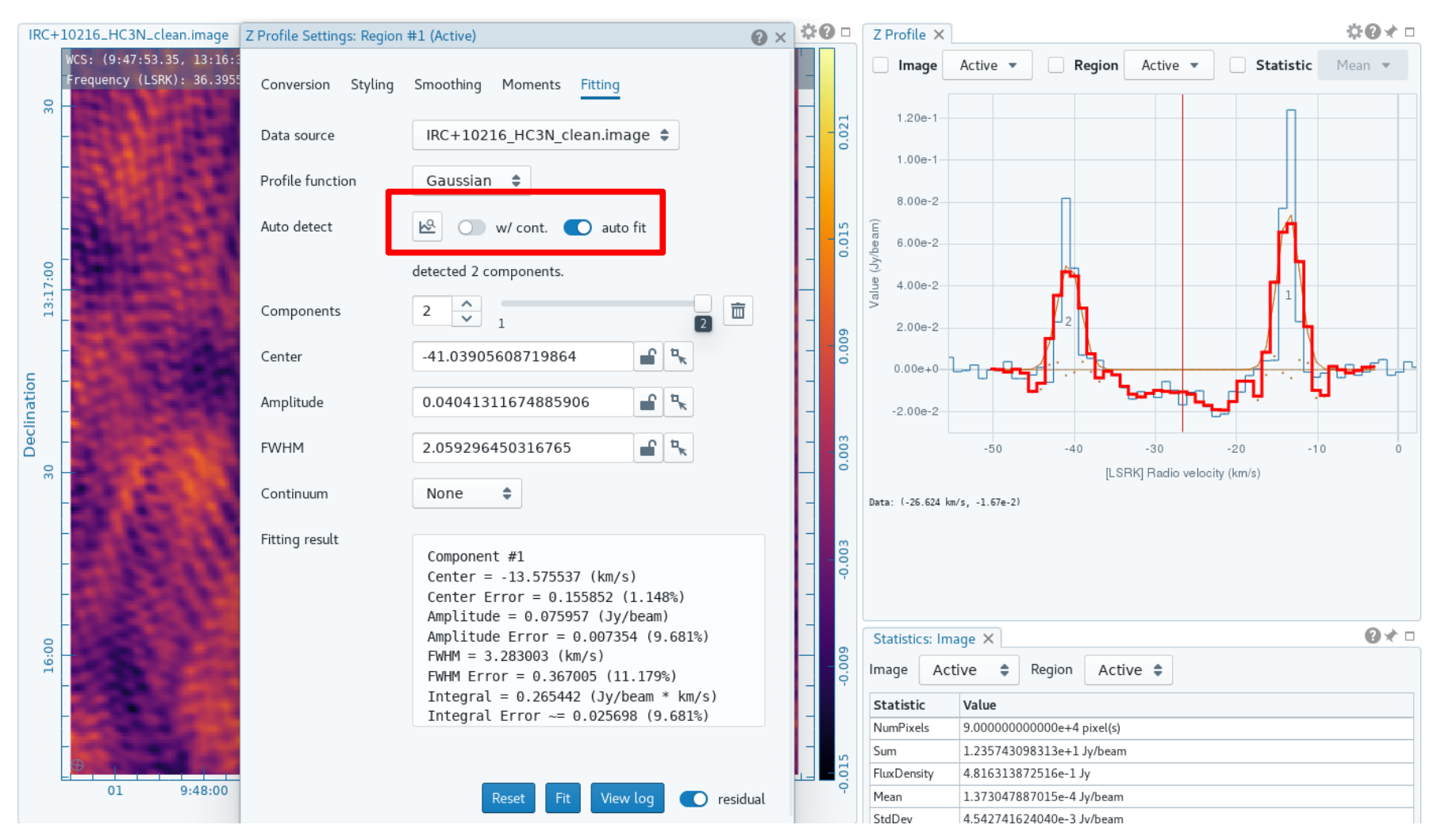

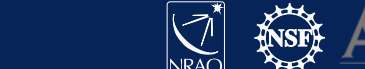

# CARTA: automated spectral line fitting

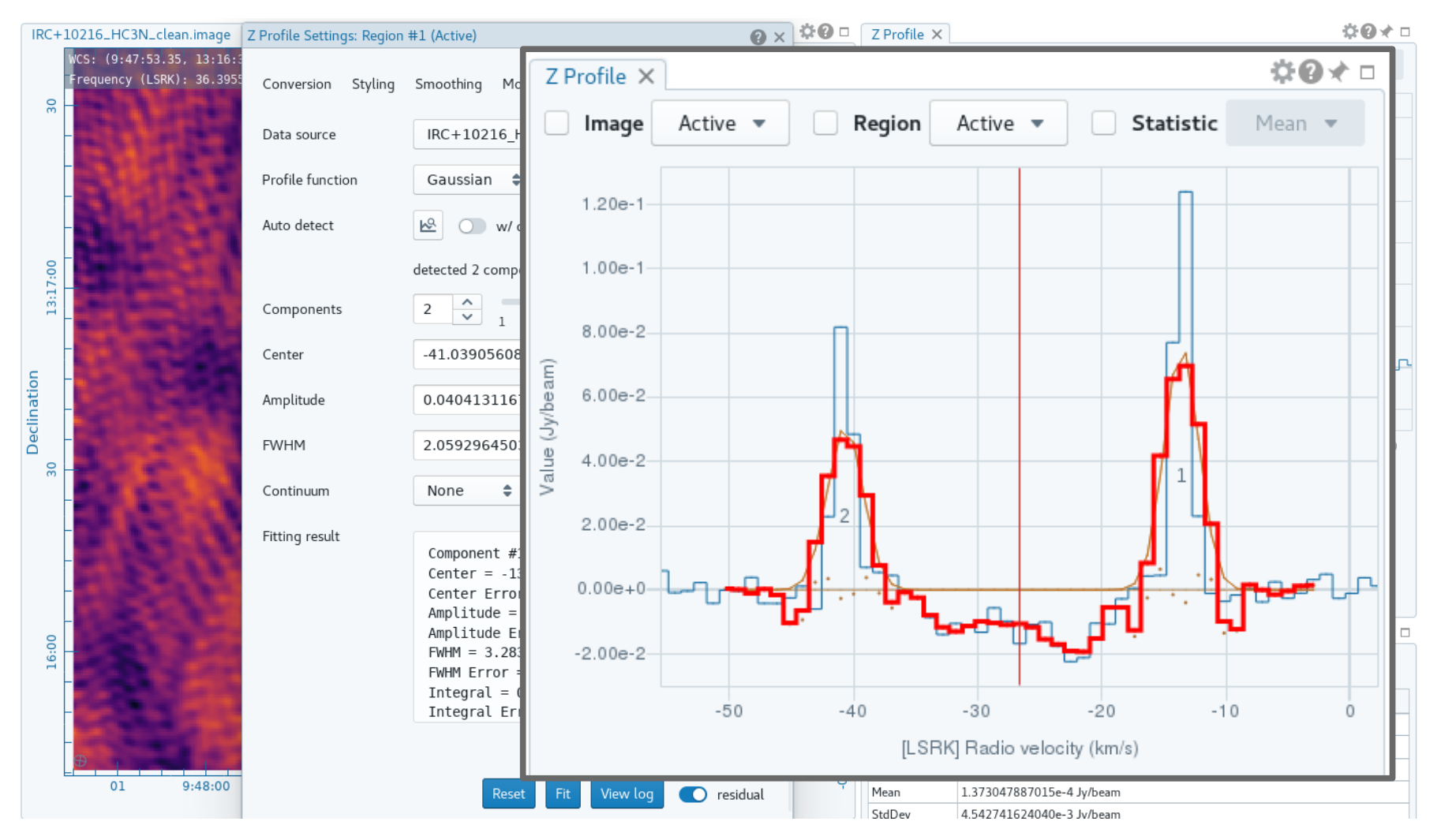

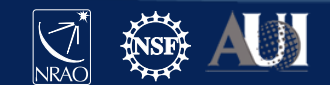

# CASA: line querying

The casaviewer includes an integrated spectral line list query service in the spectra viewer. For a further guide on the casaviewer, see the "Image Cube Visualization" notebook on casadocs.readthedocs.io

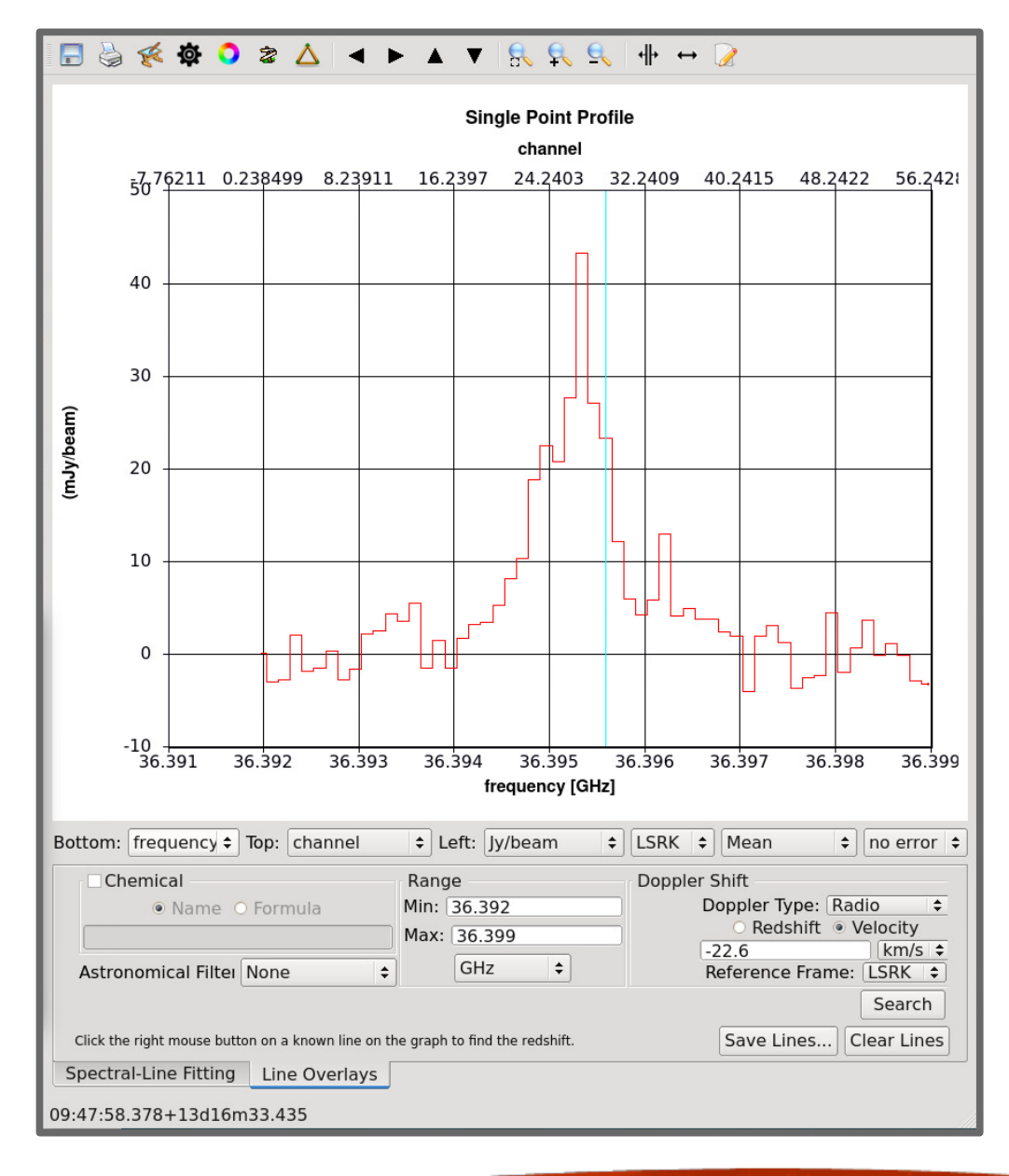

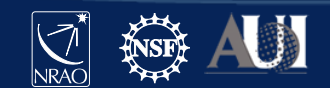

# CASA: line querying

The casaviewer includes an integrated spectral line list query service in the spectra viewer. For a further guide on the casaviewer, see the "Image Cube Visualization" notebook on casadocs.readthedocs.io

#### Displaying lines 1-8 out of 8 lines. ID **Species Chemical Name** Frequency(MHz)  $Enera<sup>2</sup>$ 294  $HC3Nv=0$ Cvanoacetvlene 36390.886 4.36633 294  $HC3N v=0$ Cyanoacetylene 36392.236 4.3664 ical 294  $HC3N v=0$ Cyanoacetylene 36392.324 4.3664 294  $HC3Nv=0$ Cyanoacetylene 36392.329 4.36626 294  $HC3N v=0$ Cyanoacetylene 36392.363 4.3664  $\overline{4}$  $\blacktriangleright$ Graph Selected Line(s) Graph Selected Specie(s) Close

**Molecular Line Search Results** 

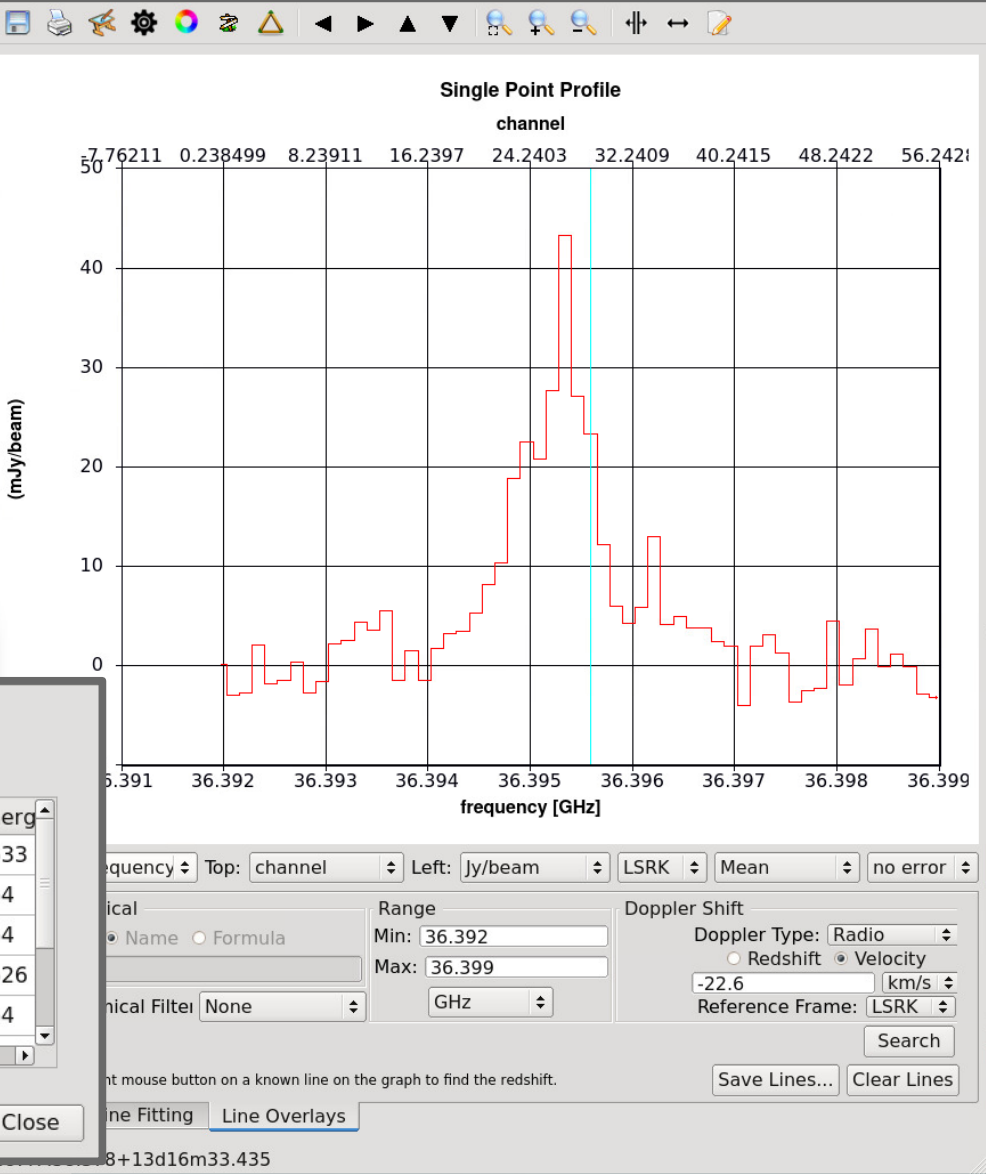

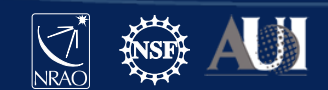

# CASA: line querying

The casaviewer includes an integrated spectral line list query service in the spectra viewer. For a further guide on the casaviewer, see the "Image Cube Visualization" notebook on casadocs.readthedocs.io

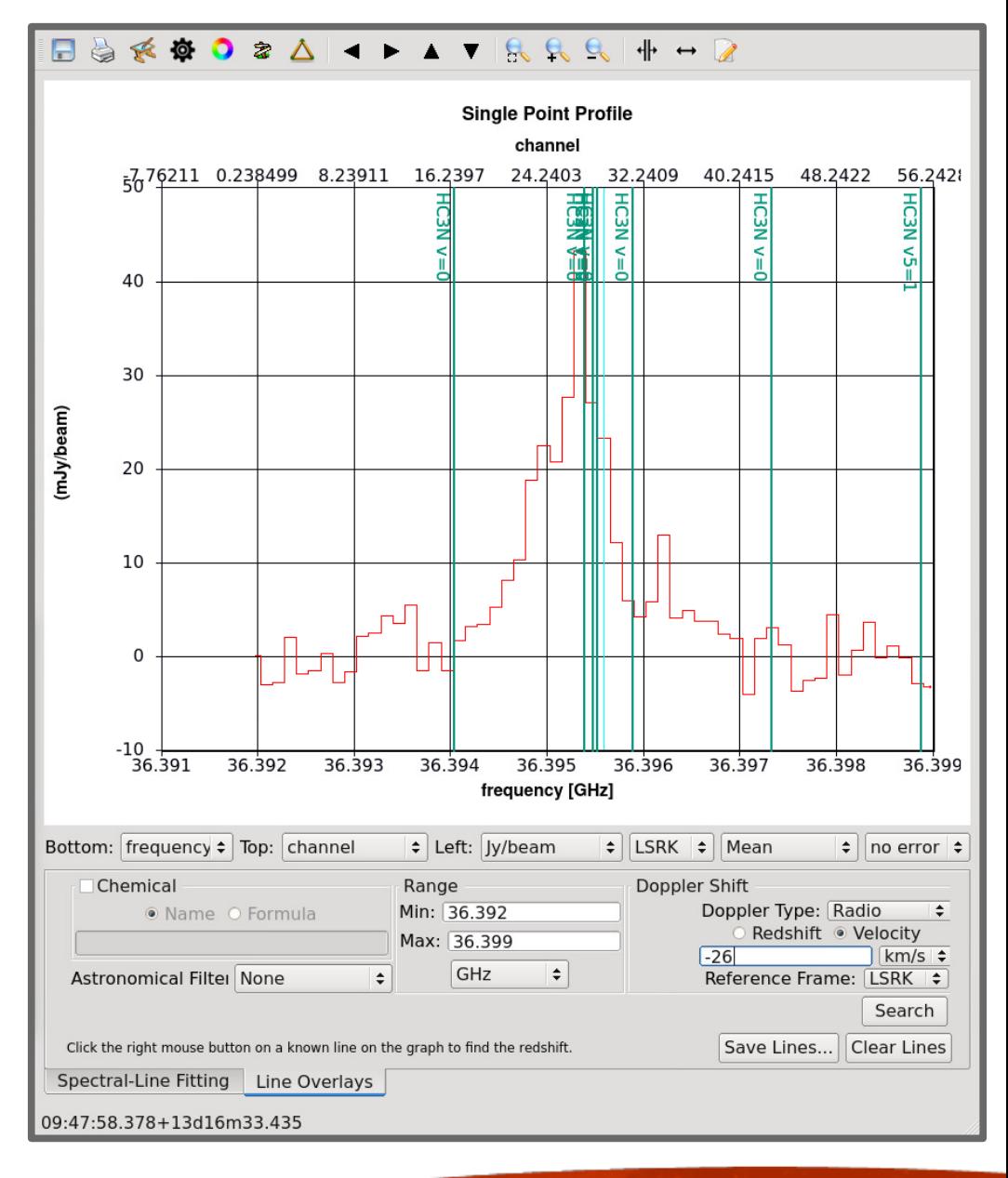

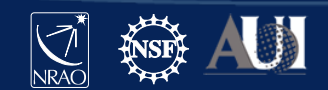

# CARTA: line querying

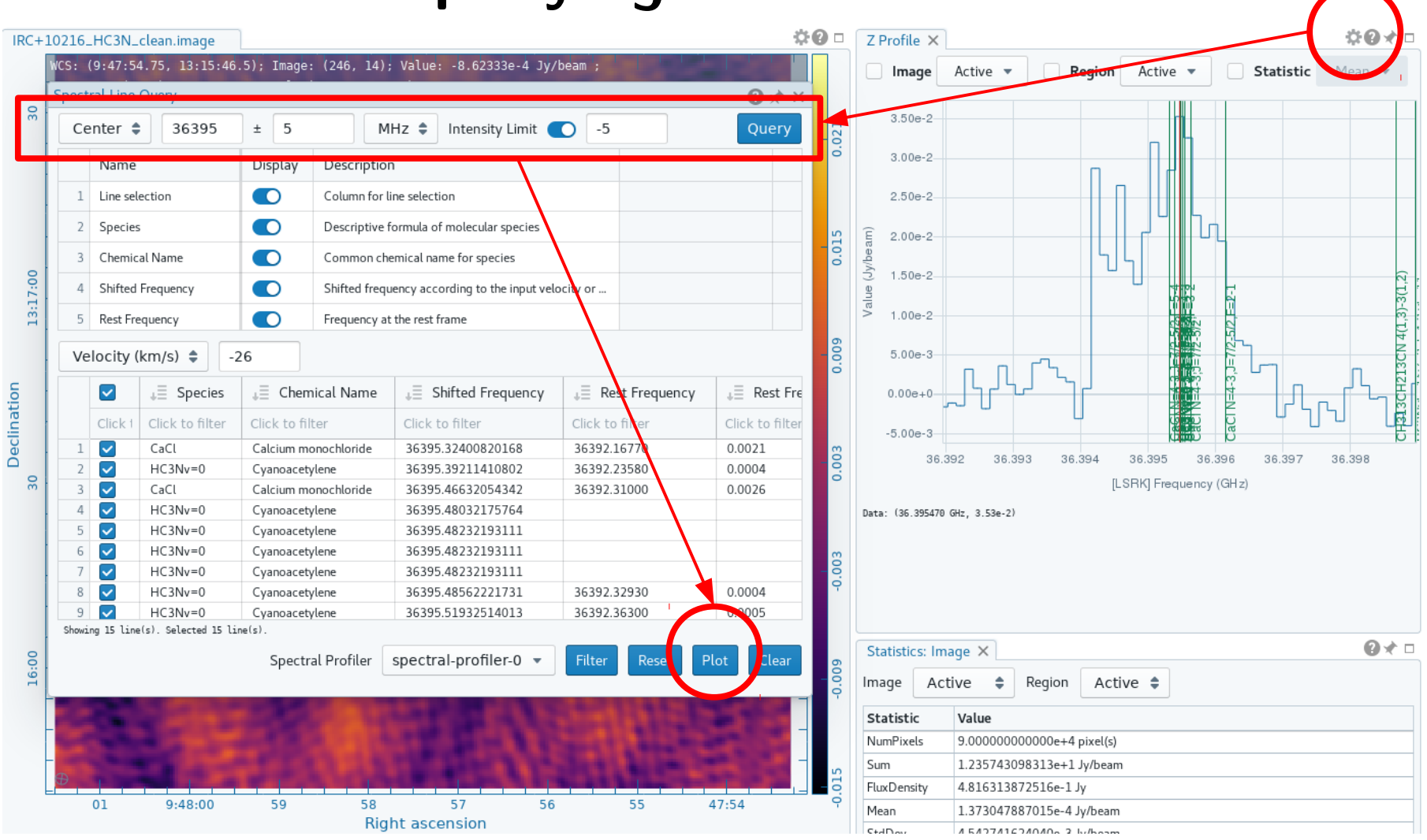

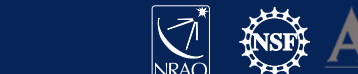

# Other spectral line considerations

- Single-dish and interferometric image combination
	- feather, startmodel, and sdint methods
- Imager parallelization for cube imaging
- Polarization (for, e.g., Zeeman splitting)
- Scripting CASA to image multiple targets and spectral windows
- Using the PySynthesisImager API for novel masking approaches

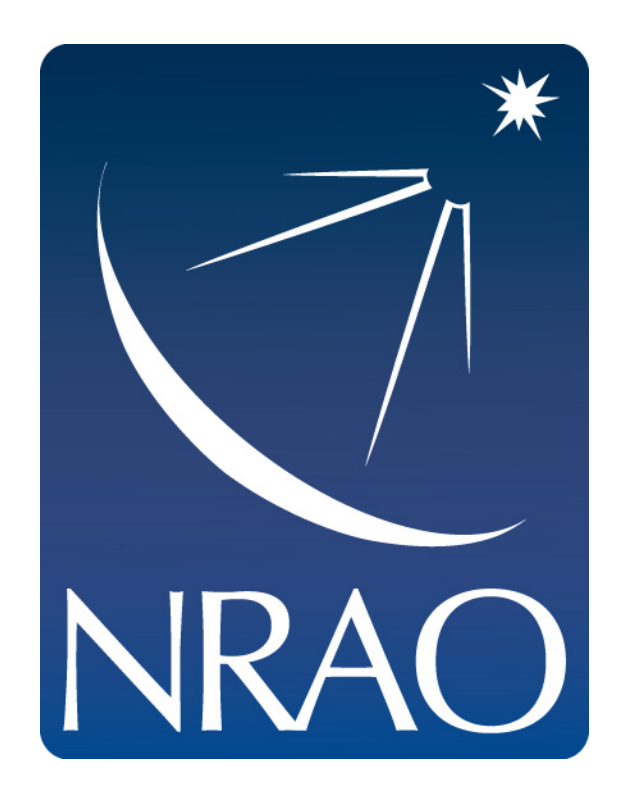

#### **www.nrao.edu science.nrao.edu public.nrao.edu**

The National Radio Astronomy Observatory is a facility of the National Science Foundation

operated under cooperative agreement by Associated Universities,

Inc.

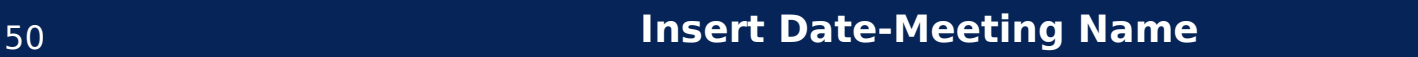

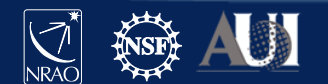